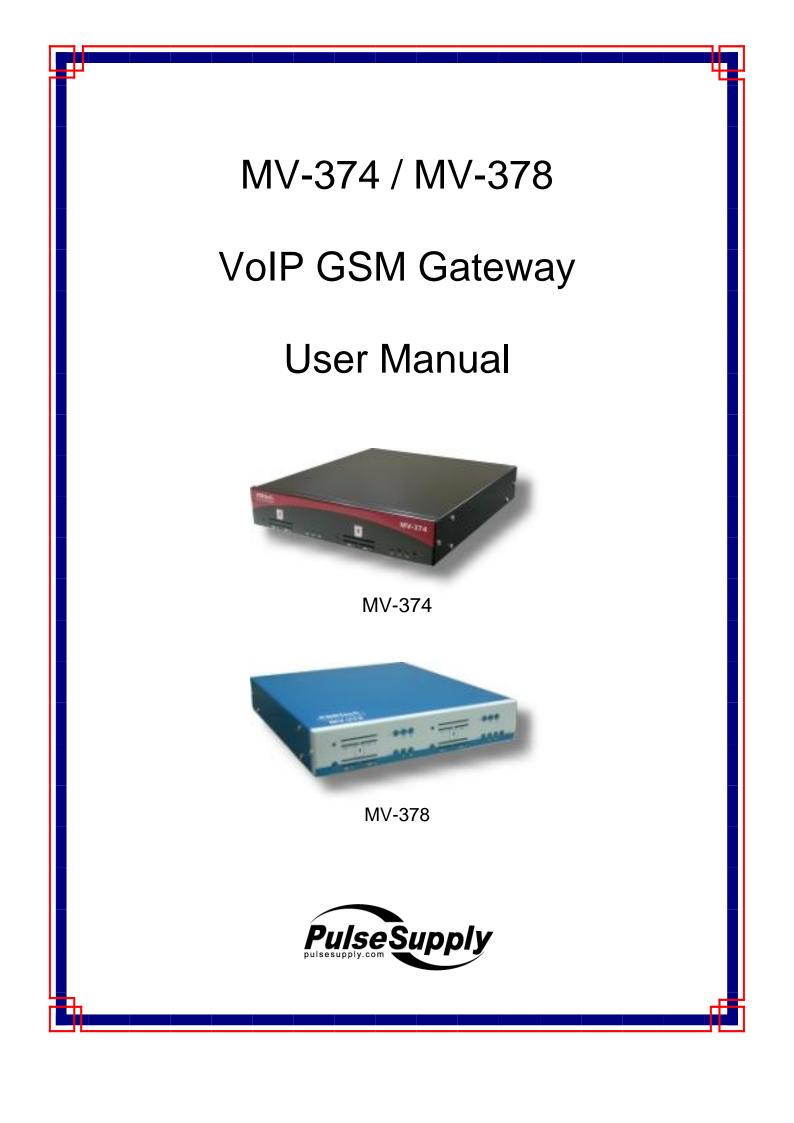

# [Content]

| 1. Introduction                                                                                                    | 1  |
|----------------------------------------------------------------------------------------------------|----|
| 2. Function description                                                                                                    | 1  |
| 3. Parts list                                                                                                    | 1  |
| 4. Dimension: 30x28x4 cm                                                                                                    | 2  |
| 5. Chart of the device                                                                                                    | 3  |
| 6. Web Page Setting                                                                                                    | 4  |
| 7. System Information                                                                                                    | 5  |
| 8. Dial Peer                                                                                                    | 6  |
| 8.1 Status<br>8.2 Settings<br>8.3 Call Data to Server (CDR)                                                                                                    | 7  |
| 9. Route                                                                                                    | 15 |
| <ul> <li>9.1 Mobile TO LAN Settings</li> <li>9.2 Call Back Service (50 sets)</li> <li>9.3 Mobile to LAN Speed Dial Settings</li> <li>9.4 LAN to Mobile Settings</li> </ul> |    |
| 10. Mobile                                                                                                    | 22 |
| 10.1 Mobile Status<br>10.2 Mobile Setting<br>10.3 Mobile / Forward Setting:                                                                                                |    |
| 10.4 Mobile / SMS Agent:<br>10.5 Send Bulk of SMS via Microsoft Excel                                                                                                    |    |
| 10.6 use AT Command via Telnet or your program<br>10.7 USSD SIM Balance Check via Telnet<br>10.8 SIM Setting                                                               |    |
| 10.9 Operator Setting                                                                                                    |    |
| 10.11 USSD (Unstructured Supplementary Service Data)                                                                                                    |    |

| 11. Network                                      | 54 |
|--------------------------------------------------|----|
| 12. SIP Setting                                  | 57 |
| 12.1 Service Domain Setting                      |    |
| 12.3 Ports Setting                               |    |
| 12.3 Codec Settings:                             |    |
| 12.4 Codec ID Setting                            | 61 |
| 12.5 DTMF Setting                                |    |
| 12.6 RPort Function:                             |    |
| 12.7 SIP Responses                               | 64 |
| 12.7.1 486(busy here), 503(Service unavailable): | 64 |
| 12.7.2 180 Ring on/off:                          |    |
| 12.7.3 183(Session Progress)                     |    |
| 12.7.4 Call data to server(CDR)                  |    |
| 12.8 Other Settings                              |    |
| 13. STUN Setting                                 | 66 |
| 14. Update                                       | 67 |
| 15. System Authority                             |    |
| 16. Save Change                                  | 71 |
| 17. Reboot                                       |    |
| 18. Specification                                | 73 |
| 18.1 Protocols                                   |    |
| 18.2 TCP/IP                                      | 73 |
| 18.3 Codec                                       |    |
| 18.4 Voice Quality                               | 73 |
| 18.5 GSM (MV-374/MV-378)                         | 74 |
| 19. Simple Steps                                 | 74 |
| 20. Appendix: Setup MV-37x with Asterisk         |    |

## 1. Introduction

MV-374/MV-378 is a 4 / 8 channels VoIP GSM Gateway for call termination (VoIP to GSM) and origination (GSM to VoIP). It is SIP based and compatible with Asterisk. It can enable to make 4 / 8 calls simultaneously from IP phones to GSM networks and GSM network to IP phone.

## 2. Function description

- 2.1 VoIP(SIP) 
   GSM conversion.
- 2.2 50 sets of LAN->MOBILE routes setting <sup>,</sup> 50 sets of MOBILE->LAN routes setting.
- 2.3 Voice response for setting and status (dial in from mobile).
- 2.4 Series connections to save bills.
- 2.5 Standard SIP(RFC2543,RFC3261) protocol,

\*It communicates with other gateway or PC.

## 3. Parts list

- 3.1  $\lceil$  MV-374/MV-378  $\rfloor$  main body
- 3.2 Power adaptor

MV-374 Output 12V/5A ,Input 100~240V Auto switching MV-378 Output 12V/9A ,Input 100~240V Auto switching

- 3.3 Network cable
- 3.4 Antenna: MV-374:1 pcs / MV-378: 2 pcs
- 3.5 Rack-mount accessories (compatible with 19"Rack) option
- 3.6 User Manual

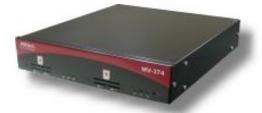

(3.1) MV-374

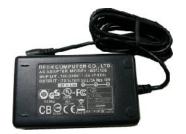

(3.2) MV-374

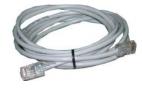

(3.3)

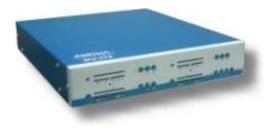

(3.1) MV-378

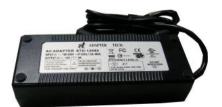

(3.2) MV-378

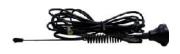

(3.4)

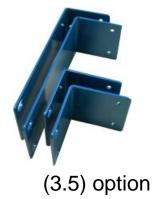

4. Dimension: 30x28x4 cm

## 5. Chart of the device

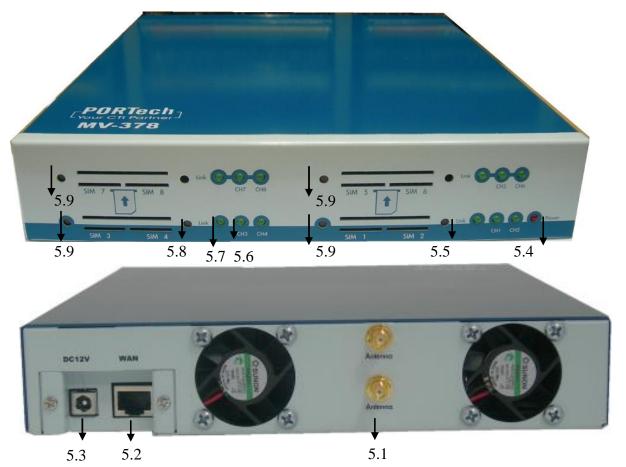

5.1 Antenna : Antenna Connector.

5.2 WAN: RJ-45 internet connector <sup>,</sup> standard RJ-45 socket <sup>,</sup> connect to HUB.

- 5.3 DC 12V : Power input.
- 5.4 PWR (Power LED) : Light up when power is normal.
- 5.5 IP Reset Button: Press this button about 10 seconds
- 5.6 CH3 : An indicator light of VoIP3
- 5.7 LINK Indicator : Light up when network is connected.
- 5.8 Reboot Button: all channels reboot
- 5.9 Reboot ch1-2/ch3-4/ch5-6/ch7-8 without power off

## 6. Web Page Setting

When the IP setting is done, the operator may setup all the rest parameters via web page. Browse the IP address from Internet Explorer (e.g. <u>http://192.168.0.100</u>). The following page shows up :

| Login VolP    |                              |
|---------------|------------------------------|
| Enter your us | ername and password to login |
|               | VoIP server                  |
| Username      |                              |
| Password      |                              |
|               | Login Clear                  |

Enter the username and password for authentication. (Default username=voip, password=1234). The page follows when the username and password are correct.

## 7. System Information

- 7.1 When you login the web page, you can see the demo system current system information like firmware version, company... etc in this page.
- 7.2 Also you can see the function lists in the left side. You can use mouse to click the function you want to set up.

| Your CTI Partner                          | Mobile VoIP8 s10.10                      |                                                    |  |  |  |
|-------------------------------------------|------------------------------------------|----------------------------------------------------|--|--|--|
| Dial Peer                                 | Model Type:                              | MV-378n                                            |  |  |  |
| Route                                     | Module Description:                      | GSM:850/900/1800/1900MHz (SIM3x0)                  |  |  |  |
| M.L.D.                                    | Firmware Version:                        | Fri Sep 24 13:15:52 2010.                          |  |  |  |
| Mobile                                    | Codec Version: Fri Mar 20 17:13:45 2009. |                                                    |  |  |  |
| Network                                   | Contact Address:                         | 150, Shiang-Shung N.Road., Taichung, Taiwan, R.O.C |  |  |  |
| SIP Settings                              | Tel:<br>Fax:                             | 886-4-23058000<br>886-4-23022596                   |  |  |  |
| STUN Setting                              | E-Mail:                                  | sales@portech.com.tw                               |  |  |  |
| Update                                    | Web Site:                                | http://www.portech.com.tw.                         |  |  |  |
| System Authority<br>Save Change<br>Reboot | )                                        | © 2010 PORTech Communications Inc.                 |  |  |  |

## 8. Dial Peer

#### 8.1 Status

You can check Dial Peer Status here All the information will be shown on this page.

| For the second second s | Dial Po | Dial Peer Status |        |                                                                                                    |  |  |  |  |
|----------------------------------------------------------------------------------------------------|---------|------------------|--------|----------------------------------------------------------------------------------------------------|--|--|--|--|
| Dial Peer                                                                                                    | Mobile  | Port             | State  | Remote Address                                                                                                  |  |  |  |  |
| Status                                                                                                    | 1       | 5064             | IDLE/1 | -                                                                                                    |  |  |  |  |
| Settings                                                                                                    | 2       | 5066             | OFF/0  | 120                                                                                                    |  |  |  |  |
| Route                                                                                                    | 3       | 5068             | OFF/0  |                                                                                                    |  |  |  |  |
|                                                                                                    | 4       | 5070             | OFF/0  |                                                                                                    |  |  |  |  |
| Mobile                                                                                                    | 5       | 5072             | OFF/0  | 5 <b>-</b> 7                                                                                                    |  |  |  |  |
| Network                                                                                                    | 6       | 5074             | OFF/0  | -                                                                                                    |  |  |  |  |
| Network                                                                                                    | 7       | 5076             | OFF/0  | -                                                                                                    |  |  |  |  |
| SIP Settings                                                                                                    | 8       | 5078             | OFF/0  | 1400 - 1400 - 1400 - 1400 - 1400 - 1400 - 1400 - 1400 - 1400 - 1400 - 1400 - 1400 - 1400 - 1400 - 1400 - 1400 - |  |  |  |  |
| STUN Setting                                                                                                    |         |                  |        |                                                                                                    |  |  |  |  |
| Update                                                                                                    |         |                  |        |                                                                                                    |  |  |  |  |
| System Authority                                                                                                    |         |                  |        |                                                                                                    |  |  |  |  |
| Save Change                                                                                                    |         |                  |        |                                                                                                    |  |  |  |  |
| Reboot                                                                                                    |         |                  |        |                                                                                                    |  |  |  |  |

Default: Ch1: 5064 Ch2: 5066 Ch3: 5068 Ch4:5070...... You can change the ports on SIP Settings/Ports settings State status:

INIT/0: GSM module is initialing

IDLE/0: GSM module not register

IDLE/1: GSM module registered

BUSY: GSM port is busy

LISTEN: GSM port is engaged

OFF/0: GSM module is out of working

Remote Address:

The IP Address which came from LAN side

#### 8.2 Settings

| Your CTI Partner | Dial Pe             | er Setting                                                                                   |
|------------------|---------------------|----------------------------------------------------------------------------------------------|
| Dial Peer        |                     | Transfer SIP Message                                                                         |
| Status           | ⊙Yes ⊙No            | Replace contact to Dial Peer.                                                                |
| Settings         |                     | SIP Response when all busy.                                                                  |
| Route            | 600     600         | Busy Everywhere (default)                                                                    |
| Mobile           | O 408               | Request Timeout                                                                              |
| Network          |                     | Dial Peer                                                                                    |
| SIP Settings     | Working Mode        | ○ OFF                                                                                        |
| STUN Setting     | External <u>URL</u> | 192.168.0.156:5060 ( <u>Dial Peer</u> for XP )                                               |
| Update           |                     |                                                                                              |
| System Authority |                     | Submit Reset                                                                                 |
| Save Change      | Dial F              | Peer Configuration Table corresponding IP                                                    |
| Reboot           |                     | se read next page)                                                                           |
|                  | serve               | you have dial peer server, Sip<br>er/Asterisk set GSM route,please set Dial<br>server's IP** |

#### 1. Transfer SIP Message

The Replace contact to dial peer: The default is OFF, which won't send the SIP message to corresponding port through Dial Peer. If ON, all SIP messages will send to corresponding port via Dial Peer.

SIP Response when all busy
 Both 600 and 408 are SIP message, that user can select the corresponding response while all ports are busy.
 The Default is 600

#### 8.2.1 Dial Peer

Lan to mobile \*,#: Dial peer software will look for available channel to dial out.

| Dial Peer    |       |            |            |                    |  |  |
|--------------|-------|------------|------------|--------------------|--|--|
| Working Mode | ◯ OFF | 💿 Internal | 🔘 External |                    |  |  |
| External URL |       |            |            | (Dial Peer for XP) |  |  |

Working Mode: OFF  $\rightarrow$  To disable dial peer, so MV-378 will working under one IP and 8 ports

Internal  $\rightarrow$  To motivate dial peer, so MV-378 will working under one IP and one Port.

Mode: calls will come to dial peer, and dial peer will route calls to idle channels.

**E.g SIP Server sends call to MV-378 IP: 5060** when the first port is busy, MV-378 will use the second port to dial out...and so forth.

External  $\rightarrow$  MV-378/MV-374 will be controlled by external dial peer program.

External URL  $\rightarrow$  External dial peer program's IP address and port number.

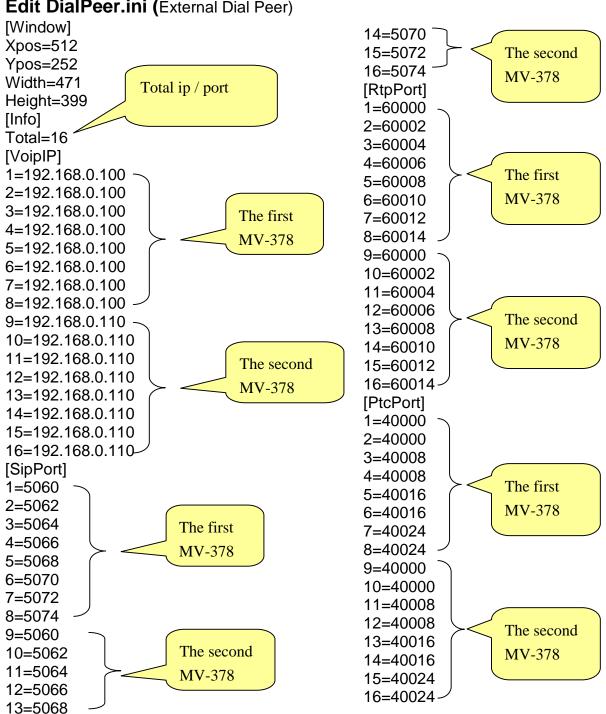

Edit DialPeer.ini (External Dial Peer)

#### External Dial Peer Log

You can check the Statue here

| Log | Status Set    | Event |    |        |                   |
|-----|---------------|-------|----|--------|-------------------|
| СН  | MvIP          | port  | sq | state  | remote            |
| 1   | 192.168.0.111 | 5064  | 23 | IDLE/1 | 192.168.0.96:5060 |
| 2   | 192.168.0.111 | 5066  | 22 | IDLE/1 | 192.168.0.96:5060 |
| 3   | 192.168.0.111 | 5068  | 21 | IDLE/1 | 192.168.0.96:5060 |
| 4   | 192.168.0.111 | 5070  | 21 | IDLE/0 | 192.168.0.96:5060 |
| 5   | 192.168.0.111 | 5072  | 20 | IDLE/1 | 192.168.0.96:5060 |
| 6   | 192.168.0.111 | 5074  | 21 | IDLE/1 | 192.168.0.96:5060 |
| 7   | 192.168.0.111 | 5076  | 20 | IDLE/1 | 192.168.0.96:5060 |
| 8   | 192.168.0.111 | 5078  | 20 | IDLE/1 | 192.168.0.96:5060 |
|     |               |       |    |        |                   |
|     |               |       |    |        |                   |
|     |               |       |    |        |                   |

- 1. CH: The number for GSM port of MV-37X
- 2. MvIP: The IP address of MV-37X for Dial Peer connection
- 3. Port: The corresponding port for MV-37X
- 4. Sq: Signal Quality for MV-37X GSM Port:
- 5. State: The GSM Port Sate status

INIT/1: GSM module is initialing IDLE/0: GSM module is not register IDLE/1: GSM module is registered BUSY: GSM Port is busy LISTEN: GSM port is engaged OFF/0: GSM module is out of working

6. Remote: The VoIP Sender's IP

#### 8.3 Call Data to Server (CDR)

MV can provide Call Detail Record (CDR) for traffic and accounting management. User need to download external Dial Peer software on PC and can monitor traffic.

Data ID: MV will create one default Data ID

Data Server: Please fill the PC's IP, which is executed External Dial Peer Software

| PORTech<br>Your CTI Partner    | SIP Re                     | sponses Settin         | ng                  |            |
|--------------------------------|----------------------------|------------------------|---------------------|------------|
| Dial Peer                      |                            |                        |                     |            |
| Route                          | Response on<br>486         | Eusy here              |                     |            |
| Mobile                         | O 503                      | Service unavailable    |                     |            |
| Network                        | 0.000                      |                        |                     |            |
| SIP Settings                   | SIP Response               |                        | land and the second |            |
| Service Domain                 |                            |                        | I, if 133 was OF    | F.)        |
| Port Settings                  | O ON O OF                  | F 100 Session Progress |                     |            |
| Codec Settings                 |                            |                        |                     |            |
| Codec ID Setting               | Call data to s<br>⊙Yes ⊖No |                        | Seams               |            |
| DTMF Setting                   |                            |                        |                     |            |
| RPort Setting                  | Data ID                    | Mv-000000              | -X                  |            |
| SIP Responses                  | Data Server                | 192.166.0.156:5020     |                     | (URL:Port) |
| Other Settings<br>STUN Setting |                            | Gubm                   | it                  |            |
| Update                         |                            |                        |                     |            |
| System Authority               |                            |                        |                     |            |
| Save Change                    |                            |                        |                     |            |
|                                | ~                          |                        |                     |            |

#### External Dial Peer

#### You can check CDR Statue here

| File I | lelp       |    |                 |              |     |            |                     |      |      |       |        |
|--------|------------|----|-----------------|--------------|-----|------------|---------------------|------|------|-------|--------|
| Log    | Status Set | E  | vent            |              |     |            |                     |      |      |       |        |
| *      | id         | ch | cimi            | lan          | dir | mobile     | tStart              | tAns | tEnd | state | remark |
| 1      | Mv-000000  | 7  | 466922102862561 |              | l'  |            |                     |      |      | Idle  |        |
| 2      | Mv-000000  | 5  | 466921405104218 |              |     |            |                     |      |      | ldle  |        |
| 3      | My-000000  | 4  | 466015800268726 |              |     |            |                     |      |      | ldle  |        |
| 4      | My-000000  | 6  | 466015800268724 |              |     |            |                     |      |      | ldle  |        |
| 5      | My-000000  | 8  | 466922102862549 |              |     |            |                     |      |      | Idle  |        |
| 6      | My-000000  | 2  | 466923301930022 |              |     |            |                     |      |      | ldle  |        |
| 7      | My-000000  | 3  | 466015400297468 |              |     |            |                     |      |      | ldle  |        |
| 8      | Mv-000000  | 1  | 466922202956645 | 192.168.0.96 | >   | 0980763178 | 2011/09/21 15:45:06 |      | +26  | ldle  |        |
| 9      |            |    |                 |              |     |            |                     |      |      |       |        |
| 10     |            |    |                 |              |     |            |                     |      |      |       |        |

- 1. ID: The MV's Data ID
- 2. CH: The GSM channel of MV-37X
- 3. Cimi: The SIM Card ID
- 4. Lan: Show the outgoing Lan IP or Incoming Lan IP
- 5. Dir: The Arrow shows the route to be Lan to Mobile or Mobile to Lan
- 6. Mobile: The outgoing mobile number or incoming mobile number
- 7. tStart: When the call started(date and time)
- 8. tANS: The second answering the call
- 9. tEND: The second ending the call(duration)

(tANS, tEND are the exactly talking seconds)

10. State: The GSM Port Sate status

#### CDR Files store at <u>C:\Program Files\DialPeer</u>

The CDR log is stored in this "cdr" file each hour, which includes all gsm port call detials record.

If there's no calls in this hour, it won't creat any log.

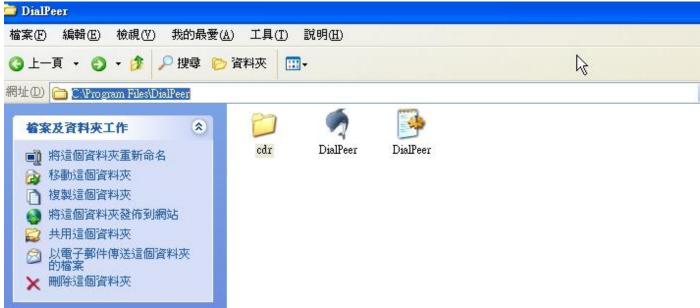

#### **CDR** File

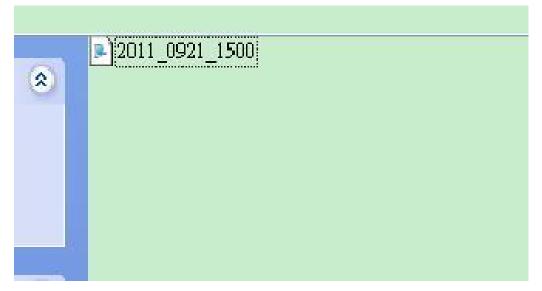

Example:

id=Mu-000000; ch=1; cimi=466922202956645; dir=L2H; iurl=192.168.0.96; omob=0980763178; tStart=4e7a0682(2011/09/21 15:45:06); tEnd=+26; state=LanEnd

- 1. Id=Mv-000000: The MV's Data ID
- 2. Ch=1: The 1<sup>st</sup> channel for MV ID
- 3. Cimi=466922202956645 : The SIM card ID for this GSM port
- 4. dir=L2M: The route is Lan to Mobile (If it's Mobile to Lan, that shows M2L)
- 5. iurl=192.168.0.96: The incoming IP
- 6. omb=0980763178: The outgoing number
- 7. tStart=4e7a0682(2011/09/21 15:45:06): The duration for the call
- 8. tEnd=+26: The call end on 26<sup>th</sup> second
- 9. state=LanEnd: The call hang up on Lan side.

## 9. Route

Important:

The route table -50 sets can share by two channels(1,2 ch / 3,4 ch /

5,6 ch / 7,8 ch ) . The setting, please refer 9.2 Mobile setting

ex: Mobile 1 use the route table for item 0-24,

Mobile 2 use the route table for item 25-49

#### 9.1 Mobile TO LAN Settings

The operator may assign 50 sets of routing rule to transfer the call incoming from MOBILE to LAN.

| PORTech<br>Your CTI Partner                                 | Mobile 7                   | To LAN I     | able                    |        |
|-------------------------------------------------------------|----------------------------|--------------|-------------------------|--------|
| Route<br>Mobile To Lan Settings<br>Mobile To Lan Speed Dial | Mobile 1, 2 💌<br>Page: 1 💌 |              |                         |        |
| Lan To Mobile Settings                                      | ltem                       | CID          | URL                     | Select |
| Dial Peer Status                                            | 0                          | *            | *                       |        |
| Mobile                                                      | 1                          |              |                         |        |
| Network                                                     | 3                          |              |                         |        |
| SIP Settings                                                | 4                          |              |                         |        |
| STUN Setting                                                | 5                          |              |                         |        |
| Update                                                      | 6                          |              |                         |        |
| System Authority                                            | 7                          |              |                         |        |
| Save Change                                                 | 8                          |              |                         |        |
| Reboot                                                      | 9                          |              |                         |        |
|                                                             | Delete Selecte             | d Delete All | reset                   |        |
|                                                             | Add New                    | _            |                         |        |
|                                                             | Position:                  |              | (0~49)                  |        |
|                                                             | CID:                       |              | Ex:0911111111, 0911*, * |        |
|                                                             | URL:                       |              | Ex:192.168.0.1, *:2St   |        |
|                                                             | Add reset                  |              |                         |        |

The MV-374/MV-378 will transfer to the URL according to the caller ID of the Mobile.

\*CID:

- (1) It may enter the whole number, e.g. 0911111111
- (2) Only part of the number (prefix) e.g. 0911\* means any number starting with 0911 will be accepted
- (3) \* means all numbers can be accepted
- (4) N means the calls without the CID

Please note the priority of the rules. The item which has more digits will

have higher priority. If the digits are the same, then former one gets the higher priority.

- \*URL : The IP address to transfer this call
  - (1) It may enter the whole IP address, e.g. 192.168.0.101 or proxy extension or phone number.
  - (2) If this field is blank or simply 'N', it means refuse to transfer.
  - (3) If an '\*' entered, it means 2-stages-dialing. The call will be answered and prompt dial tone again to receive the IP address/sip extension or **any phone number** as the destination. The caller may enter the IP such as 192\*168\*0\*101#.

\*If the device have register proxy server/Asterisk ,you can enter any destination phone number. Please note the proxy server/Asterisk need to set the route of destination phone number.

Example:

- (1) Mobile to Lan: 0932\*,0911123456
   MV-374/MV-378 have register proxy server/Asterisk
   The proxy server/Asterisk have the route "09"
   When the caller's prefix number is 0932, MV-374/MV-378 will connect 0911123456 automaticlly
- (2) Mobile to Lan: \*,\*
  - Any caller call the MV-374/MV-378's sim,MV-374/MV-378 will prompt dial tone. Caller can enter IP or sip extension or phone number. \*sip extension or phone number both need to register SIP Proxy Server or Asterisk.
  - \*Phone number, SIP Proxy Server or Asterisk need to set the route of this phone number.

## 9.2 Call Back Service (50 sets)

| FORTech                                            | Mobile      | To LAN T        | able                    |        |
|----------------------------------------------------|-------------|-----------------|-------------------------|--------|
| Route                                              | Page: 1 💌   |                 |                         |        |
| Mobile To Lan Settings                             | ltem        | CID             | URL                     | Select |
| Mobile To Lan Speed Dial<br>Lan To Mobile Settings | 0           | 0933579613      | #                       |        |
|                                                    | 1           | +886933579613   | #                       |        |
| Mobile                                             | 2           |                 |                         |        |
| Network                                            | 3           |                 |                         |        |
| SIP Settings                                       | 4           |                 |                         |        |
|                                                    | 5           |                 |                         |        |
| Update                                             | 6           |                 |                         |        |
|                                                    | 7           |                 |                         |        |
| System Authority                                   | 8           |                 |                         |        |
| Save Change                                        | 9           |                 |                         |        |
| Reboot                                             | Delete Sele |                 |                         |        |
|                                                    | Delete Sele | cted Delete All | reset                   |        |
|                                                    | Add New     |                 |                         |        |
|                                                    | Position:   |                 | (0~49)                  |        |
|                                                    |             |                 | (31) 107                |        |
|                                                    |             |                 | Ex:0911111111, 0911*, * |        |
|                                                    | URL:        |                 | Ex:192.168.0.1, *:2St   |        |
|                                                    |             |                 |                         |        |
|                                                    | Add reset   |                 |                         |        |

You can set call back service as the following steps

(1) CID : set the phone number here (up to 50 sets)

(2) URL: # (# is the command of call back)

Application:

a.Call MV-374/MV-378

b.MV-374/MV-378 will detect the phone number is in call back list or not

c. If yes, MV-374/MV-378 will reject the call, and call it back

d.You will receive the call from MV-374/MV-378, and prompt a dial tone

9.3 Mobile to LAN Speed Dial Settings

When you set Mobile to LAN Speed Dial Settings and Mobile to LAN at the same time, MV-374/MV-378 will give priority to Mobile to LAN Speed Dial Settings.

| FORTech<br>Your CTI Partner | Mobi        | le To L  | AN Spe        | ed Dial |        |
|-----------------------------|-------------|----------|---------------|---------|--------|
|                             | Mobile 1, 2 | 2 🗸      |               |         |        |
| Route                       |             |          |               | 1151    |        |
| Mobile To Lan Settings      | ltem<br>0   | Name     |               | URL     | Select |
| Mobile To Lan Speed Dial    | 1           |          |               |         |        |
| Lan To Mobile Settings      | 2           |          |               |         |        |
| Mobile                      | 3           |          |               |         |        |
| Network                     | 4           |          |               |         |        |
| SIP Settings                | 5           |          |               |         |        |
|                             | 6           |          |               |         |        |
| Update                      | 7           |          |               |         |        |
| System Authority            | 8           |          |               |         |        |
| Save Change                 | 9           |          |               |         |        |
| Reboot                      |             |          |               |         |        |
|                             | Delete      | Selected | Delete All Re | eset    |        |
|                             |             |          |               |         |        |
|                             | Add New F   | hone     |               |         |        |
|                             | Position:   | (0~!     | 3)            |         |        |
|                             | Name:       |          | ~             |         |        |
|                             |             |          |               |         |        |
|                             | URL:        |          |               |         |        |
|                             | Add Re      | set      |               |         |        |
|                             |             |          |               |         |        |

\*The call will be answered and prompt dial tone again. When the caller may enter the "Num", system will connect the "URL" as destination.

E.g. Num: 0 Name: test URL: 192.168.0.107

When the caller hear dial tone and enter 0, system will connect 192.168.0.107

### 9.4 LAN to Mobile Settings

The operator may assign 50 sets of routing rule to transfer the call incoming from LAN to MOBILE.

| Your CTI Partner                                                             | LAN To        | Mobile T       | able                                                                                                    |                  |
|------------------------------------------------------------------------------|---------------|----------------|----------------------------------------------------------------------------------------------------|------------------|
| Dial Peer                                                                    | Mobile 1, 2 💌 |                |                                                                                                    |                  |
| Route                                                                        | Page: 1 💌     |                |                                                                                                    |                  |
| Mobile To Lan Settings<br>Mobile To Lan Speed Dial<br>Lan To Mobile Settings | ltem 0        | URL<br>*       | Call Num<br>#                                                                                                    | Select           |
| Mobile                                                                       | 2             |                |                                                                                                    |                  |
| Network                                                                      | 3             |                |                                                                                                    |                  |
| SIP Settings                                                                 | 4             |                |                                                                                                    |                  |
| Update                                                                       | 6<br>7        |                |                                                                                                    |                  |
| System Authority                                                             | 8             |                |                                                                                                    |                  |
| Save Change Reboot                                                           | 9             |                |                                                                                                    |                  |
| Repool                                                                       | Delete Select | ted Delete All | Reset                                                                                                    |                  |
|                                                                              | Add New       |                |                                                                                                    |                  |
|                                                                              | Position:     |                | (0~49)                                                                                                    |                  |
|                                                                              | URL:          |                | Ex: 192.168.0.1, 192.168                                                                                                    | 3.0.*            |
|                                                                              | Call<br>Num:  |                | 1. e.g. 091111111 (may er<br>2. *: 2-stage dialing<br>3. #: one-stage dialing<br>4. #d?a?: for example #d1<br>destination number is 123<br>new destination number is | 23a456<br>111111 |

The MV-374/MV-378 will transfer to the mobile number according to the incoming URL

\*URL : It's the IP address of the incoming call.

It may enter the whole IP address, e.g. 192.168.0.101 or proxy server's extension. If a simple '\*' is entered, means no restriction for the incoming IP address.

#### \*Call Num :

- 1. May enter the whole number, e.g. 091111111
- A simple \*"means 2-stages-dialing. The call will be answered and prompt dial tone again to receive the called number as the destination, e.g. 0911111111 or 091111111#
- 3. # for one-stage dialing
- 4. # ['d'n]['a'ppp] for one-stage-dialing
  - [...] is option

'd'n means to delete the beginning n codes,

'a'ppp means to add 'ppp' in front.

For example #d123a456 means one-stage dialing,

delete the first 123 from your destination number,

then add 456 in front as the new destination number.

#### Example:

Lan to Mobile: \*, #

- (1)MV-374/MV-378 and Lan Phone both need to register proxy server or Asterisk.
- (2)Proxy server/asterisk set the route that the prefix of destination number
- (3)When you dial any destination phone number from Lan phone, MV-374/MV-378 will connect this call auto.

#### Example of Application:

When you call the ch.1 MV-374/MV-378 GSM number, it will provide dial tone and you enter a destination number.

Then ch.2 MV-374/MV-378 will dial this number and connect.

Ch.1 MV-374/MV-378: mobile to lan set route table \*,\*

Ch.2 MV-374/MV-378:lan to mobile set route table \*,#

Additionally, two channels MV-374/MV-378 both need to register proxy server or Asterisk.

And proxy server/asterisk set the route that the prefix of destination number dials out from ch.2 MV-374/MV-378.

## 10. Mobile

10.1 Mobile Status

| Your CTI Partner         | Mobile Status       |                             |  |  |  |
|--------------------------|---------------------|-----------------------------|--|--|--|
|                          | 2009-04-27 17:02    |                             |  |  |  |
| Route                    | Mobile 1 💌          |                             |  |  |  |
| Mobile                   |                     |                             |  |  |  |
| Status                   | Operator:           | 46692: Chunghwa Telecom LDM |  |  |  |
| Settings<br>Fwd Settings | SIM Card ID:        | 466922702590853             |  |  |  |
| SMS Agent                | Signal Quality:     | 27                          |  |  |  |
| Network                  | Registration State: | 0, 1                        |  |  |  |
| SIP Settings             | GSM S/N:            | IMEI: 35815600920754-7      |  |  |  |
| STUN Setting             |                     |                             |  |  |  |
| Update                   | Motion State:       | Standby                     |  |  |  |
| System Authority         | Incoming URL:       |                             |  |  |  |
| Save Change              | Incoming Name:      |                             |  |  |  |
| Reboot                   | Outgoing IP:        |                             |  |  |  |
|                          | Incoming Mob:       |                             |  |  |  |
|                          | Outgoing Mob:       |                             |  |  |  |

(1)Choose Mobile 1,2,3 or 4 (MV-378: Mobile 1,2,3,4,5,6,7,8)

- (2)Network Registration: The telecom carrier, which is the SIM card been registered.
- (3)SIM Card ID : SIM card ID. (4)Signal Quality : Signal quality.
- (5)GSM S/N: IMEI Number
- (6)Motion State: The status of SIM card
- (7)Incoming IP : The IP address of the last incoming call from LAN.
- (8)Incoming IP Name: proxy server name
- (9)Outgoing IP : The IP address of the last outgoing call to LAN.
- (10)Incoming Mob: The caller ID of the last incoming call from MOBILE.
- (11)Outgoing Mob: The called number of the last outgoing call to MOBILE.

## 10.2 Mobile Setting

| Your CTI Partner                | Mobile 1, 2                                                              | Setting                                                                                                    | Only change "<br>"on" or "off", j<br>"submit", no n<br>"save change" | ust click<br>eed to click |
|---------------------------------|--------------------------------------------------------------------------|----------------------------------------------------------------------------------------------------|----------------------------------------------------------------------|---------------------------|
| Dial Peer                       |                                                                          |                                                                                                    | 7 /                                                                  |                           |
| Route                           | (1)+ VolP Tx Gain:                                                       | 9 (0~12)                                                                                                    | OIP Rx Gain:                                                         | 11 (0~15)(2)+             |
| Mobile                          | (3),LAN Dialtone Vol:                                                    | 9 (0-2                                                                                                    |                                                                      |                           |
| Status                          | (3), 2 ** 2 ** 2 ** **                                                   | - 10                                                                                                    |                                                                      |                           |
| Settings                        | Mobile 1 O                                                               | N OFF                                                                                                    |                                                                      |                           |
| Fwd Settings                    | (4), Routing Range                                                       | I want I want I                                                                                                    | ~49)                                                                 |                           |
| SMS Agent                       | (5)+ CODEC Tx Gain:                                                      | Committee Committee Commit | CODEC Rx Gain:                                                       | 6 m = (6)                 |
| SIM Setting<br>Operator Setting | (7)                                                                      | 6 (0~7)                                                                                                    |                                                                      |                           |
|                                 | (7)+' SIP From:                                                          | Tel/User (Standard)                                                                                                    | Answer delay                                                         | 0 (0~15) (8)+             |
| Network                         | (9)+ CLID Presentation                                                   | OOFF ⊙ON                                                                                                    | Restart dial fails                                                   | 1 (0~15) (10)             |
| SIP Settings                    | (11)+Mobile PIN Code:                                                    | On 🗌 Code:                                                                                                    | Confirmed:                                                           |                           |
| STUN Setting                    | (12)+Dial Prefix                                                         |                                                                                                    | LAN Answer Mod                                                       | Answered v (13)           |
| Update                          | (14)⊮ Init AT Cmd                                                        |                                                                                                    |                                                                      |                           |
| System Authority                | (15)+Band Type:                                                          | Default                                                                                                    | *                                                                    |                           |
| Save Change                     |                                                                          |                                                                                                    |                                                                      |                           |
| Reboot                          | (16)↓ Mobile 2 • 0 0                                                     | N OFF                                                                                                    |                                                                      |                           |
| NCOUDI                          |                                                                          | A 40                                                                                                    | 101                                                                  |                           |
| LAN. VoI                        | Mobile 1: $\cdot$<br>(6)Rx $\cdot$<br>(5)Tx $\cdot$<br>Mobile 2: $\cdot$ | dec                                                                                                    | ► GSM <sub>4</sub> ←                                                 |                           |
| (1)VoIP T                       | x Gain+<br>Rx+                                                           | dec+/                                                                                                    | →                                                                    | <b>→</b>                  |

- (1) VoIP Tx Gain: To adjust the volume of LAN side.
- (2) VoIP Rx Gain: To adjust the volume of Mobile side.

- (3)LAN Dial tone Gain: DTMF Receiver is not good, you can adjust gain down.
- (4)Routing Range: The route table -50 sets can share by two channels(1,2 ch / 3,4 ch / 5,6 ch / 7,8 ch )
  - ex: Mobile 1 use the route table for item 0-24,

Mobile 2 use the route table for item 25-49

- (5)CODEC Tx Gain: as above
- (6)CODEC Rx Gain: as above
- (7) SIP From: Caller ID transfer
  - Tel/User (Standard): If you need to register to Asterisk and proxy server, please choose this option. And how to transfer the caller ID to LAN, please refer 21.How to setup Asterisk to receive Caller ID from MV-374/MV-378 (page 42)

MV-374/MV-378 will send the message as follows in the Packet.

From: "caller number" <sip:3001@192.168.0.228>;tag=51088abb

• User/User (Standard): If you need to register to Asterisk and proxy server, please choose this option.

MV-374/MV-378 will send the message as follows in the Packet.

From: " 3001" <sip:3001@192.168.0.228>;tag=51088abb

• Tel/Tel :

MV-374/MV-378 will send the message as follows in the Packet.

From: "caller number" <sip: caller number @192.168.0.228>;tag=6ac93f7c Please note: If you choose this option, please don't register to Asterisk and proxy server. Please only fill proxy server IP and choose Active: on (else field empty) in sip setting/service domain

User/Tel

MV-374/MV-378 will send the message as follows in the Packet.

#### From: "Username" <sip: caller number @192.168.0.228>;tag=7f130947

- If you choose this option, please don't register to Asterisk and proxy server. Please only fill proxy server ip,Username and choose Active: on (else field empty) in sip setting/service domain
- (8) Answer Delay: Delay for incoming call when the ring.
- (9)Presentation CLID: If you need to block the Caller Id for call termination, please choose Suppression
- (10) Restart Dial Fail: In this feature, user can initialize and register the module while GSM module dials fail in couple times. When GSM module is dysfunctional, it can avoid the device shut down in advance.
- (11)Mobile PIN Code: If you need to unlock pin code via MV-374/MV-378, you can click "On" and enter pin code.
- (12) Dial Prefix: The prefix number of outgoing calls. When Lan to Mobile, MV-374/MV-378 will automatically add the "Dial prefix" for outgoing mobile.
- (13)LAN Answer Mode:
  - Answered: when mobile answer, and then connect the call
  - Alerted: when the mobile is ringing back tone, then connect the call

Income: when Lan dial out, then connect soon

- (14) Init AT Cmd: User can fill the AT Command for GSM module
- (15) Band Type: You can manual setting according to your GSM Frequency of carrier.
- (16) ON/Off: If you use this channel, please click on. Otherwise, please click off.

### 10.3 Mobile / Forward Setting:

When the first route are busying, SIP can transfer phone call to another free route. When the device are busying, the phone call can be transfer to another device (external equipments).

| PORTech<br>Your CTI Partner                  | Forward          | Setting       |                    |     |
|----------------------------------------------|------------------|---------------|--------------------|-----|
|                                              | Mobile 1, 2 💌    |               |                    |     |
| Dial Peer                                    | -                |               |                    |     |
| Route                                        | Forward Enab     | ble           |                    |     |
| Mobile                                       |                  | Name          | URL:Port           | -12 |
| Status<br>Settings                           | Fwd to Mobile1:  |               | 192.168.0.100:5060 |     |
| Fwd Settings                                 | Fwd to Mobile2:  |               | 192.168.0.100:5062 |     |
| SMS Agent<br>SIM Setting<br>Operator Setting | Fwd to External: |               | 192.168.0.100:5064 |     |
| Network                                      |                  | submit cancel |                    |     |
|                                              |                  |               |                    |     |
| STUN Setting                                 |                  |               |                    |     |
| Update                                       |                  |               |                    |     |
| System Authority                             |                  |               |                    |     |
| Save Change                                  |                  |               |                    |     |
| Reboot                                       |                  |               |                    |     |

\* "Forward Enable" is not motivate on Default value.

So please, mark "Forward Enable" this blank to motivate this function. Take SJ Phone for example: Profiles -> Edit -> Advanced -> Accept redirection replies (Turn on the "Forward Enable", therefore the SJ Phone can designate a port which are free to use.)

| General                                                           | Initialization                       | SIP Proxy           |
|-------------------------------------------------------------------|--------------------------------------|---------------------|
| Advanced                                                          | DTMF                                 | STUN                |
| ✓ Accept redirect                                                 | ion replies                          |                     |
| Use short <u>h</u> eade                                           | ars 🗟                                |                     |
| ✓ Expose softwar                                                  | e version                            |                     |
| <u>U</u> se obsolete tra                                          | nsfer mechanism (BYE/                | Also)               |
| <ul> <li><u>Restrict caller is</u><br/>different vendo</li> </ul> | lentity (support varies fo<br>rs)    | r proxies from      |
| <ul> <li>Use "standard"<br/>taken from SIP</li> </ul>             | status messages (otherwi<br>packets) | se messages will be |
| <u>V</u> oice mail number                                         | or address:                          |                     |
|                                                                   |                                      |                     |

#### The Explanation of Picture:

|                  | Name | URL:Port           |
|------------------|------|--------------------|
| Fwd to Mobile1:  |      | 192.168.0.100:5060 |
| Fwd to Mobile2:  |      | 192.168.0.100:5062 |
| Fwd to External: |      | 192.168.0.100:5064 |

Fwd to Mobile1:192.168.0.100: 5060, it means when 5062 Port are busying, SJ Phone can transfer the call to 5060 Port (192.168.0.100).

Fwd to Mobile2:192.168.0.100: 5062, it means when 5060 Port are busying, SJ Phone can transfer the call to 5062 Port (192.168.0.100).

• If both 5060 port and 5062 port are busying at same time, you can set up "Fwd to External", then you can transfer the phone call to another designate device.

### 10.4 Mobile / SMS Agent:

| PORTech<br>Your CTI Partner                         | Mobile 1, 2               | Agent Read received SM                                                                                          | s            |
|-----------------------------------------------------|---------------------------|----------------------------------------------------------------------------------------------------|--------------|
| Route                                               |                           |                                                                                                    |              |
| Mobile                                              | Port                      | Status                                                                                                    | Bank         |
| Status<br>Settings<br>Fwd Settings<br>SMS Agent     | Mobile 1<br>Mobile 2      | Not Ready III<br>Not Ready III                                                                                  | Rx List      |
| Network                                             | Facela                    | SMS Sender 2 mode:                                                                                              |              |
| SIP Settings                                        | Encode<br>Via<br>Dest Num | ASC7 (ASCII 7bit)<br>Mobile                                                                                     | code 16 bit) |
| Update<br>System Authority<br>Save Change<br>Reboot | Message                   | Maximum Number of ASC7 chars for this text box is<br>You have <b>160</b> ASC7 chars remaining for your descript | ~            |
|                                                     |                           | Send Now                                                                                                    |              |

- (1) Rx List: Read received SMS
- (2) Dest Num: the Receiver's phone number
- (3) Message: Please fill the message that wants to send to receiver.

When you click Rx List, you can view all received SMS as follows.

## SMS Rx List

Mobile 1 🔽

| Status   | Caller ID                    | Date, Time                                                                                                    |
|----------|------------------------------|----------------------------------------------------------------------------------------------------|
| REC READ | 886935386862                 | 08/05/15,15:41:46                                                                                              |
|          |                              |                                                                                                    |
|          | encode dans desta a commente | and a second second second second second second second second second second second second second second second |

Click the serial no, you can view message as follows.

## SMS Reader

| dex  | RemoteID                      | Date, Time         |  |  |
|------|-------------------------------|--------------------|--|--|
| 1    | 886935386862                  | 08/05/15, 15:41:46 |  |  |
| M∨ S | Serial can send SMS and Recei | ve SMS 🤷           |  |  |
|      |                               |                    |  |  |

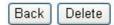

#### 10.5 Send Bulk of SMS via Microsoft Excel

#### First of all, please open a new Excel file.

#### Step 1 Format Cells

Here, we need you to format cells to "Text" first.

Please click mouse right key, and choose "Format Cells"

#### Blank A

| ia - 🙋                                                | view Insert Format Iools Data Win<br>B 🔜 👒   🔐   🔜 📇 🕵   145 |                         | ) • 🦪 🖷 | )• (? •   @ | 28 28 L        | <u>⊫</u> 2∕ # 6 | ) 💼 🛙 |
|-------------------------------------------------------|--------------------------------------------------------------|-------------------------|---------|-------------|----------------|-----------------|-------|
| Aria                                                  | al 💌 10 💌                                                    | <b>B</b> / <u>U</u>   ≡ | ¥ 3 8   |             | _ <b>₽</b> % { | × 00 000 €      |       |
| A1:A65536                                             | ✓ fx ∑ =                                                     |                         |         |             |                |                 |       |
|                                                       | A B C                                                        | D                       | E       | F           | G              | н               | I     |
| 2<br>3<br>4<br>5<br>6<br>7<br>8<br>9<br>9<br>10<br>11 | Default Formatting                                           |                         |         |             |                |                 |       |
| 2<br>3<br>4                                           | Delete Contents                                              |                         |         |             |                |                 |       |
| .5<br>.6<br>.7                                        | Cut<br>Copy<br>Paste                                         |                         |         |             |                |                 |       |

#### Blank B

| A  | rial | ~    | 10 💌 <b>B</b>        | <u> </u> | E 🗷 🔳 🗖 |   |
|----|------|------|----------------------|----------|---------|---|
| В1 | ~    | fx Z | = [                  |          |         |   |
|    | A    | в    | С                    | D        | E       | F |
| 1  |      |      | Default Formatting   |          |         |   |
| 3  |      |      | <u>F</u> ormat Cells |          |         |   |
| 4  |      |      | Eormac constra       | -        |         |   |
| 5  |      |      | Insert               |          |         |   |
| 6  |      |      | Delete               |          |         |   |
| 7  |      | *    | Delete Contents      |          |         |   |
| 8  |      | E    | T                    | -        | 10      |   |
| 9  |      | 15   | Insert Note          | -        |         |   |
| 10 |      |      | Cut                  | -        |         |   |
| 12 |      | 6    | Copy                 | -        |         |   |
| 13 |      |      | Paste                |          | 1       |   |
| 14 |      |      | Paste Special        |          |         |   |
| 15 |      |      |                      |          |         |   |
| 16 |      |      |                      |          | 10      |   |

#### Step 2

In the Format Cells, please select "Text"

| 🛅 Untitled 1 - Open                   | Office.org Calc                                     |                                                                                                    |                    |                      | _             |
|---------------------------------------|-----------------------------------------------------|----------------------------------------------------------------------------------------------------|--------------------|----------------------|---------------|
| <u>File E</u> dit <u>V</u> iew Insert | F <u>o</u> rmat <u>T</u> ools <u>D</u> ata <u>W</u> | indow <u>H</u> elp                                                                                                    |                    |                      |               |
| 🗃 • 🚰 🖬 👒                             |                                                     | ABC 😹 👫 📬 🕶                                                                                                    | 🛷 🔊 • 🥙 •          | 😂 28 28 I 🏙 🥹        | H 🖉 🖻 🗟       |
| Arial                                 | 10 💌                                                | BIU≡≡                                                                                                    |                    | IIA   _ <b>B % %</b> | , 🎎   ∉ ∉   🗆 |
| A1:A65536                             | $f_X \Sigma =$                                      |                                                                                                    |                    |                      |               |
| A                                     | Format Cells                                        |                                                                                                    |                    |                      | I             |
|                                       |                                                     | Cell Pro                                                                                                    | ection             |                      |               |
| 2 3                                   | Numbers Font Fon                                    | Effects Alignment                                                                                                    | Asian Typography   | Borders Background   |               |
| 4                                     | Category Format                                     |                                                                                                    | Lang               | juage                |               |
| 5                                     | Currency                                            | <u>a</u>                                                                                                    | Defa               | ault 💌               |               |
|                                       | Date                                                |                                                                                                    | 1.00               |                      |               |
| 7<br>8                                | Scientific                                          |                                                                                                    |                    |                      |               |
| 9                                     | Fraction                                            |                                                                                                    |                    |                      |               |
| 10                                    | Text                                                |                                                                                                    |                    | 1234.57              |               |
| 11                                    |                                                     |                                                                                                    |                    | ]                    |               |
| 12<br>13                              | Options                                             | ( contraction of the second second se |                    | 20<br>10             |               |
| 14                                    | Decimal places                                      | 0                                                                                                    | Negative numbers r | red                  |               |
| 15                                    | Leading zeroes                                      | 0. 🔯                                                                                                    | Thousands separat  | or                   |               |
| 16<br>17                              | Eormat code                                         |                                                                                                    |                    |                      |               |
| 18                                    | 0                                                   |                                                                                                    |                    |                      |               |
| 19                                    |                                                     |                                                                                                    |                    |                      |               |
| 20                                    |                                                     |                                                                                                    |                    |                      |               |
| 21                                    |                                                     | Ок                                                                                                    | Cancel             | Help                 |               |
| Sheet1                                |                                                     |                                                                                                    |                    |                      |               |

• Please do this action for Blank A and B both.

#### Step 3

Blank A: is for you to key "phone numbers"

Blank B: is for you to key "text" File Edit View Insert Format Iools Data Window Help

| 1   | • 🔰 🔙 🖂   | 2 🗟 🔒 🖸               | ABS ABS | 🔀 🖥 🛱 •      | 🧭 🗳 • | 🤃 -   🛞 🛔 | 1 1 1 1 1 1 1 | / H Ø 🛛 |       |
|-----|-----------|-----------------------|---------|--------------|-------|-----------|---------------|---------|-------|
|     | Arial     | <b>v</b> 10           | ✓ B /   | <u>U</u> = = |       |           | <u> </u>      | . 🧏 🗧 🕯 | - 0 1 |
| B10 |           | $f_{\rm X} \Sigma = $ | -       |              |       |           |               |         |       |
| -   | A         | В                     | C       | D            | E     | F         | G             | н       | I     |
| 1   | 098888888 | How Are You?          |         |              |       |           |               |         |       |
| 2   |           |                       | -       |              |       |           |               |         |       |
| 3   |           |                       |         |              |       |           |               |         |       |
| 4   |           |                       |         |              |       |           |               |         |       |
| 5   | -         |                       |         |              |       |           |               |         |       |
| 6   |           |                       |         |              |       |           |               |         |       |
| 7   | -         |                       |         |              |       |           |               |         |       |
| 8   | -         |                       |         |              |       |           |               |         |       |
| 9   |           |                       |         |              |       |           |               |         |       |
| 10  |           |                       |         |              |       |           |               |         |       |

#### Step 4 save the file

| ile. | dit <u>V</u> iew <u>I</u> nsert F <u>o</u> rmat | <u>T</u> ools <u>D</u> ata <u>W</u> indow | Help               |                         |   |                                             |
|------|-------------------------------------------------|-------------------------------------------|--------------------|-------------------------|---|---------------------------------------------|
|      | New  Open Ctrl+O Recent Documents               |                                           | א ₪ ₪ •<br>זען ≡ ≡ | ø <b>19</b> •0<br>≣ ≡ ⊞ |   | <sup>2</sup> ↓ <u>↓</u> 2⁄⁄<br>▶ % \$% \$00 |
|      | <u>W</u> izards                                 | How Are You?                              |                    |                         |   |                                             |
| 6    | Close                                           | 8<br>xt                                   | C                  | D                       | E | F                                           |
|      | Save As Ctrl+Shift+S                            | V Are You?                                |                    |                         |   |                                             |
|      | Sa <u>v</u> e All                               | T                                         |                    |                         |   |                                             |
| ð    | Reload<br>Versions                              |                                           |                    |                         |   |                                             |
|      | Export<br>Export as PDF<br>Send +               |                                           |                    |                         |   |                                             |
| )    | Properties<br>Digital Signatures<br>Templates   |                                           |                    |                         |   |                                             |

#### Save the type as "Unicode Text"

| Save As                |                                     |              |   |     |   |         | ? 🛛   |
|------------------------|-------------------------------------|--------------|---|-----|---|---------|-------|
| Save in:               | 🞯 Desktop                           |              | * | Ø × | - | Tools 🕶 |       |
| My Recent<br>Documents | My Docume<br>My Comput<br>My Networ | er           |   |     |   |         |       |
| Desktop                |                                     |              |   |     |   |         |       |
| My Documents           |                                     |              |   |     |   |         |       |
| My Computer            |                                     |              |   |     |   |         |       |
| My Network             | File <u>n</u> ame:                  | test         |   |     | * | 5       | ave   |
| Places                 | Save as <u>t</u> ype:               | Unicode Text |   |     | ~ | Ca      | ancel |

#### Step 5

Open MVsms\_exe -→ MV-SMS (Configuration Settings)

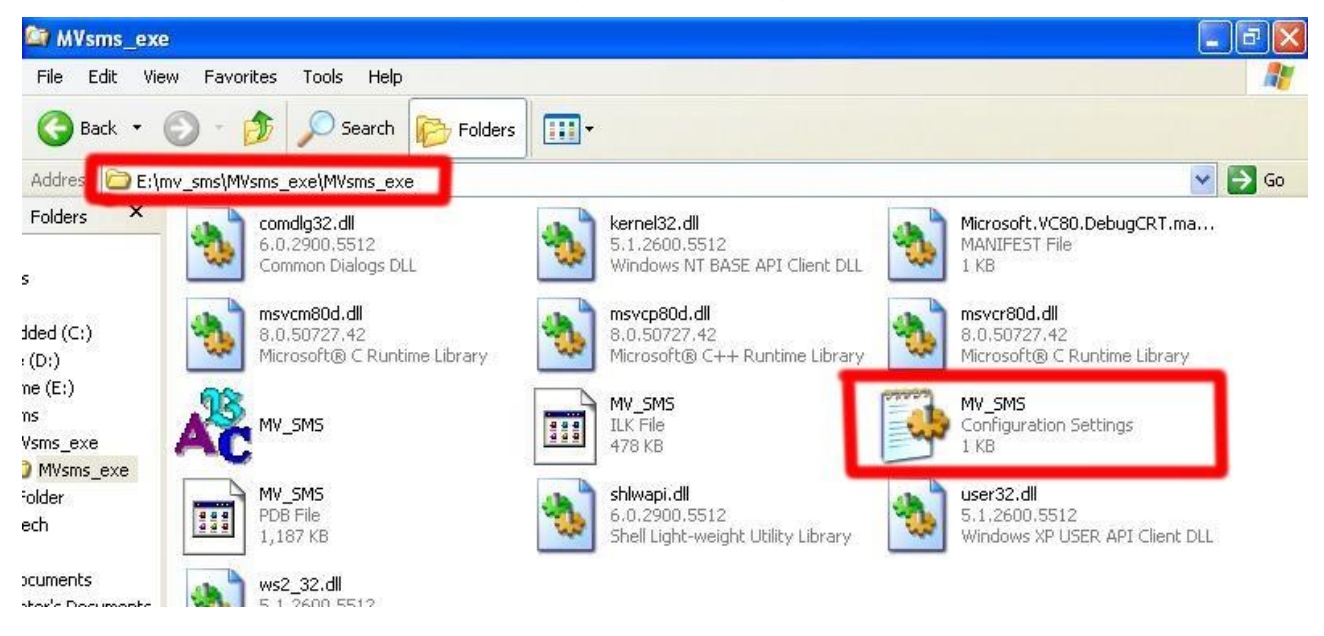

### Step 6

Please do the configuration as following:

#### MV-378

| MV_SMS - Notepad                                                                                                    |    |
|----------------------------------------------------------------------------------------------------|----|
| File Edit Format View Help                                                                                                    |    |
| <pre>[info]<br/>Total=4<br/>[V0IP]<br/>1=192.168.0.100<br/>2=192.168.0.100<br/>4=192.168.0.100<br/>[PORT]<br/>1=23<br/>2=8023<br/>3=8123<br/>4=8223<br/>[USER]<br/>1=voip<br/>2=voip<br/>3=voip<br/>4=voip<br/>[PASS]<br/>1=1234<br/>2=1234<br/>3=1234<br/>4=1234</pre> | IP |

#### MV-374

| MV_SMS - Notepad                                                                                                    |   |
|----------------------------------------------------------------------------------------------------|---|
| File Edit Format View Help                                                                                                    |   |
| [info]<br>Total=<br>[VOIP]=2<br>1=192.168.0.100<br>2=192.168.0.100<br>[PORT]<br>1=23<br>2=8023<br>[USER]<br>1=voip<br>2=voip<br>[PASS]<br>1=1234<br>2=1234 | P |

#### MV-372 & MV-370

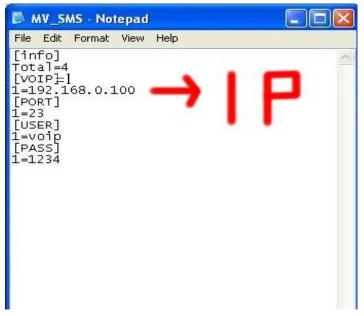

#### Step 7

#### Run MV-SMS program

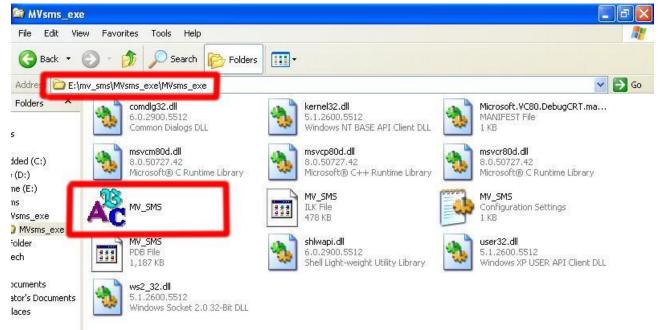

### Step 8

| 1. Open File               |   |
|----------------------------|---|
| AN MV_SMS                  |   |
| Tool(T) Help(H)            |   |
| Open File(F)               | ~ |
| Send Message(M)<br>Exit(E) |   |
|                            |   |
|                            |   |
|                            |   |
|                            |   |

### 2. Open the "Excel file" that you just saved

| AC MV_SMS                                                                    |                                               |             |     | 3              |
|------------------------------------------------------------------------------|-----------------------------------------------|-------------|-----|----------------|
| Tool(T) Help(H)                                                              |                                               |             |     |                |
| Open                                                                         |                                               |             |     | ? 🔀            |
| Look in:<br>My Recent<br>Documents<br>Desktop<br>My Documents<br>My Computer | My Documen<br>My Compute<br>My Network<br>REG | r           | ← ▲ |                |
| My Network<br>Places                                                         | File name:                                    | TEST        |     | Open<br>Cancel |
|                                                                              | Files of type:                                | text(*.txt) | -   | Cancel         |

### Step 9

Sending

| MY_SMS [321.txt]                  |   |
|-----------------------------------|---|
| Tool( <u>T</u> ) Help( <u>H</u> ) |   |
| === Login Telnet System ===       |   |
|                                   | 8 |
| Start System Waiting              |   |

### Step 10

Send SMS Complete

| MY_SMS [321.bt]                   |          |
|-----------------------------------|----------|
| Tool(I) Help(H)                   |          |
| === Send SMS Complete ===         | <u>^</u> |
| [1] 0935386862 2009/2/25 09:59:36 |          |
| [2] 0935386862 2009/2/25 09:59:28 |          |
| [4] 0931266207 2009/2/25 09:59:27 |          |
| [3] 0912062361 2009/2/25 09:59:27 |          |
| [1] 0935386862 2009/2/25 09:59:13 |          |
| [2] 0912062361 2009/2/25 09:59:05 |          |
| [4] 0931266207 2009/2/25 09:59:05 |          |
| [3] 0981086825 2009/2/25 09:59:05 |          |
| === Login Telnet System ===       |          |
| SMS Message Total: [ 8 ]          |          |

10.6 use AT Command via Telnet or your program

Allows your program or Telnet Send/receive SMS with AT Command available in PCB194A (approximately after April , 2008)

Telnet PORT Corresponding port as follows:

SLAVE 1:8023

SLAVE 2:8123

SLAVE 3:8223

SLAVE 4:8323

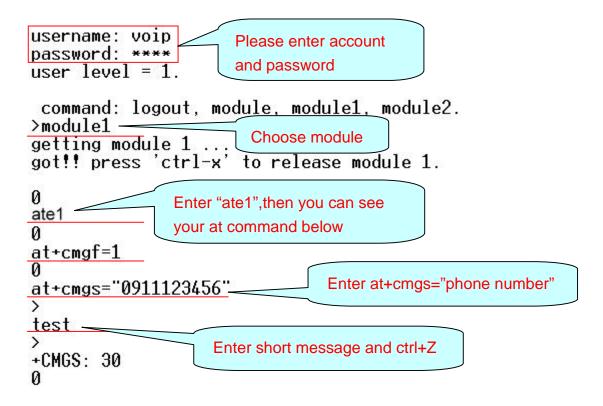

### 10.7 USSD SIM Balance Check via Telnet

| 5218 - 超銀終端機     6     6     6     6     7     6     7     6     7     7     7     7     7     7     7     7     7     7     7     7     7     7     7     7     7     7     7     7     7     7     7     7     7     7     7     7     7     7     7     7     7     7     7     7     7     7     7     7     7     7     7     7     7     7     7     7     7     7     7     7     7     7     7     7     7     7     7     7     7     7     7     7     7     7     7     7     7     7     7     7     7     7     7     7     7     7     7     7     7     7     7     7     7     7     7     7     7     7     7     7     7     7     7     7     7     7     7     7     7     7     7     7     7     7     7     7     7     7     7     7     7     7     7     7     7     7     7     7     7     7     7     7     7     7     7     7     7     7     7     7     7     7     7     7     7     7     7     7     7     7     7     7     7     7     7     7     7     7     7     7     7     7     7     7     8     8     8     7     7     7     7     7     7     7     7     7     7     7     7     7     7     7     7     7     7     7     7     7     7     7     7     7     7     7     7     7     7     7     7     7     7     7     7     7     7     7     7     7     7     7     7     7     7     7     7     7     7     7     7     7     7     7     7     7     7     7     7     7     7     7     7     7     7     7     7     7     7     7     7     7     7     7     7     7     7     7     7     7     7     7     7     7     7     7     7     7     7     7     7     7     7     7     7     7     7     7     7     7     7     7     7     7     7     7     7     7     7     7     7     7     7     7     7     7     7     7     7     7     7     7     7     7     7     7     7     7     7     7     7     7     7     7     7     7     7     7     7     7     7     7     7     7     7     7     7     7     7     7     7     7     7     7     7     7     7     7     7     7     7     7     7     7     7     7     7     7     7 |  |
|----------------------------------------------------------------------------------------------------|--|
| 檔案·EP 編輯·EP 檢視·(V) 呼叫·C) 轉送·(I) 說明·EP                                                                                                    |  |
|                                                                                                    |  |
| <pre>username: voip<br/>password: ****<br/>user level = admin.<br/>command: logout, module1, module2, state1, state2, info.<br/>lmodule1<br/>getting module 1;<br/>got!! press 'ctrl-x' to release module 1.<br/>0<br/>at+cusd=1,"_145*11#_15<br/>0<br/>+CUSD: 2,"Accepted",0<br/>0<br/>release module 1<br/>2. Module command</pre>                                                                                                    |  |
| 連線 00:01:43 ANSIW TCP/IP SCROLL CAPS NUM 描 列印                                                                                                    |  |

- 1. USSD Request: Please enter USSD code for your operator to check balance
- 2. Module command:

Please enter "15" for Siemens BG2W module

Please enter "0" for Simcom module

4 You can check this information on main page in Module Description

After you send the USSD request, MV will receive the SMS from operator Please check the incoming SMS on SMS Agent

| PORTech<br>Your CTI Partner | SMS Reader             |                    |
|-----------------------------|------------------------|--------------------|
| Route                       | Index RemoteID         | Date, Time         |
| obile                       | 2 01145009310000990016 | 11/08/26, 15:24:43 |
| atus                        | 帳單金額約1\$1836.0         | ~                  |
| tings                       | 付款期限8/28               |                    |
| d Settings                  | 累計未付金額NT\$1836.0       |                    |
| S Agent                     | 劃撥帳號19037959           | )                  |
| Setting                     | 帳單號碼4046247121         |                    |
| erator Setting              |                        |                    |
| vork                        |                        | 12                 |
| Settings                    | Back                   | Delete             |
| UN Setting                  |                        |                    |
| pdate                       |                        |                    |
| stem Authority              |                        |                    |
| ve Change                   |                        |                    |
| boot                        |                        |                    |

| Route            | CUID          | 111 (0001 ~ 9999, Server mode) |
|------------------|---------------|--------------------------------|
| Mobile           | 0010          | (0001 - 5555, Server mode)     |
| Status           | SIM Card of M | lobile 1                       |
| Settings         | Mode          | 🔿 Local 🔘 Bank 💿 Server        |
| Fwd Settings     | Mobile        | ID: a0000000 Group: 1          |
| SMS Agent        | Card          | ID: 60000000                   |
| Operator Setting | Bank URL      |                                |
| Network          | Server URL    | 59.125.1.191:1200              |
| SIP Settings     | Status        | a000000@59.125.1.190:9292      |
| STUN Setting     | SIM Card of M |                                |
| Update           | Mode          | ○ Local ○ Bank ⑧ Server        |
| System Authority | Mobile        | ID: a0000001 Group: 2          |
| Save Change      | Card          | ID: b0000001                   |
| Reboot           | Bank URL      |                                |
|                  |               |                                |
|                  | Server URL    | 59.125.1.191:1200              |
|                  | Status        | a0000002@59.125.1.190:9292     |
|                  |               | Submit Reset                   |

10.8 SIM Setting

- CU ID: It's the ID for MV and SIM Server Transfer Protocol, within 1~9999. Each MV under same SIM Sever should setup different CU ID, and no reusing parameter. E.g. If you put "888" on 1<sup>st</sup> MV-378 that you can't use "888" on 2<sup>nd</sup> MV-378, and so on.
- 2. Mode
  - a. Local: Disable Remote SIM feature
  - b. Bank: Enable Remote SIM Bank feature, and manage SIM card on SBK-32 SIM Bank.
  - c. Server: Enable Remote SIM Server feature, and allocate SIM cards on SBK-32 SIM Bank.
- 3. Mobile
  - a. ID: Put in 8 digits (hexadecimal, also base 16), which used for GSM Module ID identification to Remote SIM protocol. User can define the ID. IF it's Server Mode, just leave it default. If it's Bank Mode, No reusing GSM Module ID for same SIM Bank.

- b. Group: Fill in SIM Group number for Remote GSM module. Server follow SIM Group Number to allocate SIM card to correspond GSM module
- 4. Card ID: Put in 8 digits (hexadecimal, also base 16), which used for SIM Card ID identification to Remote SIM protocol. User can define the ID. If it's in Server Mode, Card ID can be blank or default. As for Bank Mode, Card ID must be corresponding to SIM Card ID of SIM Bank.
- 5. Bank URL: If it's Bank Mode, please fill SIM Bank IP and Port Number. On other hand, please leave blank for Server Mode.
- 6. Server URL: If it's Server Mode, please fill SIM Server IP and Port Number. On other hand, please leave blank for Bank Mode.
- 7. Status: User can check the SIM Card ID of GSM module and IP, Port Number of SIM bank.

### 10.9 Operator Setting

| PORTech<br>Your CTI Partner                                                        | Operator Setting                                                                                                   |                    |
|------------------------------------------------------------------------------------|----------------------------------------------------------------------------------------------------|--------------------|
| Dial Peer<br>Route                                                                 | Mobile 1, 2 💌                                                                                                    |                    |
| Mobile                                                                             | Mobile 1:<br>Opreator ID (0: resume auto)                                                                          | List               |
| Status<br>Settings<br>Fwd Settings<br>SMS Agent<br>SIM Setting<br>Operator Setting | Work Mode © Every time reset module ③ Manual  Mobile 2:  Opreator ID  Work Mode © Every time reset module ④ Manual | Now<br>List<br>Now |
| Network                                                                            |                                                                                                    |                    |
| SIP Settings                                                                       | Submit Reset                                                                                                    |                    |
| STUN Setting                                                                       |                                                                                                    |                    |
| Update                                                                             |                                                                                                    |                    |
| System Authority                                                                   |                                                                                                    |                    |
| Save Change                                                                        |                                                                                                    |                    |
| Reboot                                                                             |                                                                                                    |                    |

1. Operator ID: When GSM module is registered, user can click the List to show all available operators in that area. You will see like follows diagram.

| lo | Status    | Name                   | ID    | Use |
|----|-----------|------------------------|-------|-----|
| 00 | Current   | Chunghwa Telecom (CHT) | 46692 | 0   |
| 01 | Forbidden | Far EasTone (FET)      | 46601 | 0   |
| 02 | Forbidden | Pacific GSM 1800 (TCC) | 46697 | 0   |
| 03 |           |                        |       | 0   |
| 04 |           |                        |       | 0   |
| 05 |           |                        |       | 0   |
| 06 |           |                        |       | 0   |
| 07 |           |                        |       | 0   |

2. Work Mode:

a.Every time reset module:

Fill the assigned Operator ID, then press **Submit** bottom and save change. After reboot, GSM module will research the operator ID and registered the base station.

b.Manual:

Fill the assigned Operator ID, then press **Now** bottom. GSM module will search that Operator ID and registered after reboot.

### 10.10 Cell Info

It shows BTS (BCCH) cells of the cellular network and register to new BCCH selection. Support Quad band-BG2W, Quad band-M10 and firmware V10.185 above only.

Please work with this feature when the mobile status is "Stand by/Active". It detects the surrounding active cell, up to 7 cells and shows Cell ID, signal and best signal (RXIev). The No.0 shows the data of current registered cell. Follow by No.1 to No.6 cell is based on cell signal (best to low).

|                  | - | select | мсс           | LAC  | Cell   | BSIC  | BCCH  | RxLev |
|------------------|---|--------|---------------|------|--------|-------|-------|-------|
| Dial Peer        |   | 0      | 46601         | 0871 | 546F   | 20    | 629   | -75   |
| Route            |   | 1      | 46601         | 0871 | 546E   | 20    | 661   | -76   |
| Mobile           |   | 2      | 46601         | 0871 | 0000   | 21    | 640   | -81   |
| Status           |   | 3      | 46601         | 0871 | 55C9   | 23    | 513   | -86   |
| Settings         |   | _      |               |      |        |       |       |       |
| Fwd Settings     |   | 4      | 46601         | 0853 | 70AE   | 61    | 532   | -89   |
| SMS Agent        |   | 5      | 46601         | 0853 | 70AD   | 61    | 626   | -92   |
| SIM Setting      |   | 6      | 46601         | 0871 | 5278   | 46    | 649   | -92   |
| Operator Setting |   |        | 40001         | 0071 | 5210   | 40    | 045   | -52   |
| Cell Info        |   |        |               |      |        |       |       |       |
| USSD             |   |        |               |      | Refr   | esh   |       |       |
| Network          |   |        |               |      |        |       |       |       |
| SIP Settings     |   |        |               |      | LAC    | Ce    | II ID | BCCH  |
| STUN Setting     |   | Pref   | ferred this C | ell  | 0000   |       | 0000  | 0     |
| Update           |   |        |               |      |        |       |       |       |
|                  |   |        |               |      | Submit | Reset |       |       |

- MCC: Mobile Country Code
- LAC: Location Area Code
- Cell : Cell Identifier
- BSIC: Base Station Identity Code
- BCCH: Broadcast Control Channel
- RxLev: Received Signal level in dbm

### How to Configure

1. You can choose a BCCH channel by clicking on the cell. The module will automatically register in the new BCCH.

E.g. If you would like to register BCCH channel on No.4 cell, please click no4 select like below.

| Mobile | 1 🗸   |      |      |      |      |       |
|--------|-------|------|------|------|------|-------|
|        |       |      |      |      |      |       |
| select | MCC   | LAC  | Cell | BSIC | BCCH | RxLev |
| 0      | 46601 | 0871 | 546F | 20   | 629  | -76   |
| 1      | 46601 | 0871 | 0000 | 20   | 661  | -78   |
| 2      | 46601 | 0871 | 5470 | 21   | 640  | -79   |
| 3      | 46601 | 0871 | 0000 | 23   | 513  | -84   |
| 4      | 46601 | 0853 | 70AD | 61   | 626  | -89   |
| 5      | 46601 | 0853 | 70AE | 61   | 532  | -90   |
| 6      | 46601 | 0871 | 5278 | 46   | 649  | -92   |

2. System will show the cell number information once you select on Preferred this Cell form. Please click the submit button and Save Change on left to restart the module.

| select | MCC          | LAC                | Cell        | BSIC  | BCCH          | RxLev |
|--------|--------------|--------------------|-------------|-------|---------------|-------|
| 0      | 46601        | 0871               | 546F        | 20    | 629           | -76   |
| 1      | 46601        | 0871               | 0000        | 20    | 661           | -78   |
| 2      | 46601        | 087 <mark>1</mark> | 5470        | 21    | 640           | -79   |
| 3      | 46601        | 0871               | 0000        | 23    | 513           | -84   |
| 4      | 46601        | 0853               | 70AD        | 61    | 626           | -89   |
| 5      | 46601        | 0853               | 70AE        | 61    | 532           | -90   |
| 6      | 46601        | 087 <mark>1</mark> | 5278        | 46    | 649           | -92   |
|        |              |                    | Refr        | esh   |               |       |
| Pref   | erred this C | ell 🤇              | LAC<br>0853 |       | ii id<br>70AD | 626   |
|        |              | (                  | Submit      | Reset | 1             |       |

After system restart and turn to Standby, please check on No.0 cell and confirm the current registered cell you selected. At the point, the GSM module won't provide the data of surrounding cell signal, but shows -110dbm on No.1 to No.6 RxLev, which means GSM signal 0.

| elect | 46601 | LAC<br>0853 | Cell<br>70AD | BSIC<br>61 | BCCH<br>626 | RxLev<br>-88 |
|-------|-------|-------------|--------------|------------|-------------|--------------|
| 1     | 46601 | 0871        | 546F         | 20         | 629         | -110         |
| 2     | 46601 | 0871        | 546E         | 20         | 661         | -110         |
| 3     | 46601 | 0871        | 0000         | 23         | 513         | -110         |
| 4     | 46601 | 0853        | 0000         | 61         | 532         | -110         |
| 5     | 46601 | 0853        | 0000         | 23         | 656         | -110         |
| 6     | 46601 | 0871        | 0000         | 27         | 667         | -110         |

3. If you would like to research all the surrounding BCCH cells again, please cancel Preferred this Cell selection first and send Submit, Save Change to restart the gateway. That, System can detect the surrounding active cell, up to 6 cells and display Cell ID, signal and best signal (RXlev).

| elect | 46601 | LAC 0871 | Cell<br>546E | <b>BSIC</b> 20 | BCCH<br>661 | RxLev<br>-76 |
|-------|-------|----------|--------------|----------------|-------------|--------------|
| 0     | 40001 | 0071     | 940E         | 20             | 001         | -10          |
| 1     | 46601 | 0871     | 546F         | 20             | 629         | -77          |
| 2     | 46601 | 0871     | 5470         | 21             | 640         | -79          |
| 3     | 46601 | 0871     | 0000         | 23             | 513         | -83          |
| 4     | 46601 | 0853     | 70AE         | 61             | 532         | -90          |
| 5     | 46601 | 0853     | 70AD         | 61             | 626         | -89          |
| 6     | 46601 | 0871     | 5278         | 46             | 649         | -92 /        |

### 10.11 USSD (Unstructured Supplementary Service Data)

You can check USSD screen for SIM balance remaining and SIM recharge (add value) automatically. Please work with this feature when the mobile status is "Stand by/Active". And ensure your Service provider has given you a USSD string(Command) for checking SIM Balance and Recharge the SIM Card.

| Route            |                                |      |
|------------------|--------------------------------|------|
| Mobile           | Rx Decoder: none               |      |
| Status           | Balance                        |      |
| Settings         | Cmd 1: *123*11#                | Send |
| Fwd Agent        |                                |      |
| SMS Agent        |                                |      |
| SIM Setting      | Recharge                       |      |
| Operator Setting |                                | Send |
| USSD )           | Cmd 2: *145*11#                | Send |
| Network          | C1F1B80CA797C9                 |      |
| SIP Settings     | Checking                       |      |
| STUN Settings    | Cmd 3: at+cusd=1,"*145*11#",15 | Send |
| Update           | ÷                              |      |
| System Authority | Submit Reset                   |      |
| Save Change      |                                |      |

1. Balance (SIM balance remaining)

Step1: Enter Balance checking USSD command in column

Step 2: Click Send button

When selected, system will check the balance of SIM and display the reply of receive message as below

| step2 <           |  |  |
|-------------------|--|--|
|                   |  |  |
| (Send)            |  |  |
| ->receive message |  |  |
|                   |  |  |

2. Recharge (add value)

Step1: Enter the Recharging USSD command in column Step 2: Click Send button

When selected, system will display the reply of receive message as below

| SIEDZ           |
|-----------------|
|                 |
| (Send)          |
| receive message |
|                 |

3. Checking (If above ways are failed, please select this)

Step 1: Enter the complete AT command in Cm3 column

Ex. AT+CUSD=1,\*145\*11#,15

Step 2: Click Send button

When selected, system will display the reply of receive message as below

| Send    |
|---------|
| message |
|         |

#### 4. Rx Decoder

| Route            |                                |      |
|------------------|--------------------------------|------|
| Mobile           | Rx Decoder: none               |      |
| Status           | Balance ASC7                   |      |
| Settings         | Cmd 1: *123*11#                | Send |
| Fwd Agent        |                                |      |
| SMS Agent        |                                |      |
| SIM Setting      | Recharge                       |      |
| Operator Setting | Cmd 2: *145*11#                | Send |
| USSD             |                                | Gend |
| letwork          | C1F1B80CA797C9                 |      |
| SIP Settings     | Checking                       |      |
| STUN Settings    | Cmd 3: at+cusd=1,"*145*11#",15 | Send |
| Update           | · · · · ·                      |      |
| System Authority | Submit Reset                   |      |
| Save Change      |                                |      |

a. None: GSM Format (Default)b. ASC7: ASCII 7bitc.UCS2: Unicode 16bit

When user select default GSM Format(None), it may not receive correct GSM code due to the different operator or GSM module/chipset. Please check below example,

| Balance       |            |       |
|---------------|------------|-------|
| Cmd 1: *123*1 | 1#         | Send  |
|               | -          |       |
|               |            |       |
| Recharge      |            |       |
| Cmd 2: *145*1 | 1#         | Send  |
|               | C1F1B80CA  | 79709 |
|               | CII IDOUCA |       |

In this case, user need to select other RX Decoder (ASCII or UCS2) to receive correct message.

For Example,

**None format:** When user send command, "\*145\*11#", the return message show on system, "C1F1B80CA797C9"

| x Decoder: none |   |      |
|-----------------|---|------|
|                 |   |      |
| Balance         |   |      |
| Cmd 1: *145*11# | 2 | Send |

ASC7 Format: In this format, the return message is "Accepted"

| Rx Decoder: ASC7 V |      |
|--------------------|------|
| Balance            |      |
| Cmd 1: *145*11#    | Send |
| Accepted           |      |

## 11. Network

In Network you can check the Network status, configure the WLAN Settings, LAN Setting and SNTP settings.

11.1 Network Status: You can check the current Network setting in this page.

| PORTech <sub>1</sub> | Master     | WAN Interface                    | LAN Interface  |
|----------------------|------------|----------------------------------|----------------|
| our CTI Partner      | Туре       | Fixed IP Client                  | Fixed IP Clien |
|                      | IP         | 192.168.0.111                    | 192.168.33.25  |
|                      | Mask       | 255.255.255.0                    | 255.255.255.0  |
| te                   | Gateway    | 192.168.0.254                    | 192.168.33.25  |
|                      | MAC        | 00037E007477                     | 00037E004332   |
| bile                 |            |                                  |                |
| vork                 | Device 1   | WAN Interface                    | LAN Interface  |
|                      | Туре       | Fixed IP Client                  | -              |
| si<br>Settings       | IP         | 192.168.33.102                   | 5              |
| P Settings           | Mask       | 255.255.255.0                    |                |
| Joeungs              | Gateway    | 192.168.33.254                   | 5              |
| Settings             | MAC        | 00037E003F31                     | ÷              |
| N Setting            |            |                                  |                |
| te                   | Device 2   | WAN Interface<br>Fixed IP Client | LAN Interface  |
| m Authority          | Type<br>IP | 192,168,33,104                   | 5              |
|                      | Mask       | 255.255.255.0                    | -              |
| Change               |            | 192.168.33.254                   | -              |
| ot                   | Gateway    |                                  | -              |
|                      | MAC        | 00037E003F33                     |                |
|                      | Device 3   | WAN Interface                    | LAN Interfact  |
|                      | Туре       | Fixed IP Client                  | -              |
|                      | IP         | 192.168.33.106                   |                |
|                      | Mask       | 255.255.255.0                    | -              |
|                      | Gateway    | 192.168.33.254                   | -              |
|                      | MAC        | 00037E001FE4                     | <u></u>        |
|                      |            |                                  |                |
|                      | Device 4   | WAN Interface                    | LAN Interface  |
|                      | Туре       | Fixed IP Client                  | ÷              |
|                      | IP         | 192.168.33.108                   | 2              |
|                      | Mask       | 255.255.255.0                    |                |
|                      | Gateway    | 192.168.33.254                   | -              |
|                      | MAC        | 00037E001FE6                     | -              |

11.2 WAN Settings: WAN IP (Master) Default: 192.168.0.100 Slaver1: Master IP: 8080 Slaver2: Master IP: 8180 Slaver3: Master IP: 8280 Slaver4: Master IP: 8380 WAN IP Corresponding port 5064 5066 5068 5070 5072 5074 5076 5078

| Your CTI Partner              | WAN Se        | ettings                          |
|-------------------------------|---------------|----------------------------------|
| Dial Peer                     | WAN Setting   |                                  |
| Route                         | IP Type       | ● Fixed IP ● DHCP Client ● PPPoE |
|                               | Master IP     | 192.168.0.115                    |
| Mobile                        | Mask          | 255.255.255.0                    |
| Network                       | Gateway       | 192.168.0.254                    |
| Status                        | DNS Server1   | 168.95.192.1                     |
| WAN Settings<br>SNTP Settings | DNS Server2   | 168.95.1.1                       |
| SIP Settings                  | MAC           | 00037e005a3a                     |
| STUN Setting                  | PPPoE Setting |                                  |
| Update                        | User Name     |                                  |
| System Authority              | Password      |                                  |
| Save Change                   |               |                                  |
| Reboot                        |               | Submit Reset                     |

- (1) The TCP/IP Configuration item is to setup the WAN port's network environment. You may refer to your current network environment to configure the system properly.
- (2) The PPPoE Configuration item is to setup the PPPoE Username and Password. If you have the PPPoE account from your Service Provider, please input the Username and the Password correctly.
- (3) The Bridge Item is to setup the system Bridge mode Enable/Disable. If you set the Bridge On, then the two Fast Ethernet ports will be transparent.
- (4) When you finished the setting, please click the Submit button.

#### 11.3 SNTP Settings:

SNTP Setting function: you can setup the primary and second SNTP Server IP Address, to get the date/time information. Also you can base on your location to set the Time Zone, and how long need to synchronize again. When you finished the setting, please click the Submit button.

| PORTech<br>Your CTI Partner             | SNTP Sett                 | ings                                                |
|-----------------------------------------|---------------------------|-----------------------------------------------------|
| Dial Peer<br>Route                      | SNTP:                     | ⊙ On ◯ Off                                          |
| Mobile                                  | Primary Server:           | time.windows.com                                    |
| Network                                 | Secondary Server:         | 208.184.49.9                                        |
| Status<br>WAN Settings<br>SNTP Settings | Time Zone:<br>Sync. Time: | GMT + • 08 • : 00 • (hh:mm)<br>0 : 6 : 0 (dd:hh:mm) |
| SIP Settings<br>STUN Setting<br>Update  |                           | Submit Reset                                        |
| Save Change<br>Reboot                   |                           |                                                     |

## 12. SIP Setting

In SIP Setting you can setup the Service Domain, Port Settings, Codec Settings, RTP setting, RPort Setting and Other Settings. If the VoIP service is provided by ISP, you need to setup the related information correctly then you can register to SIP Proxy Server correctly.

12.1 Service Domain Setting

In Service Domain Function you need to input the account and the related information in this page please refer to your ISP Provider. You can register three SIP accounts. You can dial the VoIP phone to your friends via first enable SIP account and receive the phone from the tree SIP account.

| Your CTI Partner                | Service Do         | ervice Domain Settings |  |
|---------------------------------|--------------------|------------------------|--|
| Route                           | Mobile 1 💌         |                        |  |
| Mobile                          | Realm 1 (Default)  |                        |  |
| Network                         | Active:            | 💿 ON 🔘 OFF             |  |
| SIP Settings                    | Display Name:      | 803                    |  |
| Service Domain                  | User Name:         | 803                    |  |
| Port Settings                   | Register Name:     | 803                    |  |
| Codec Settings                  | Register Password: |                        |  |
| Codec ID Setting                |                    |                        |  |
| DTMF Setting                    | Domain Server:     |                        |  |
| RPort Setting                   | Proxy Server:      | 192.168.0.1            |  |
| SIP Responses<br>Other Settings | Outbound Proxy:    |                        |  |
|                                 | Status:            | Registered             |  |
| Update                          | Realm 2            |                        |  |
| System Authority                | Active:            | ○ ON ③ OFF             |  |
| Save Change                     | Display Name:      |                        |  |
| Reboot                          | User Name:         |                        |  |
|                                 | Register Name:     |                        |  |

First you need to click Active to enable the Service Domain, and then you can input the following items.

- (1) Choose Mobile 1, 2, 3 or 4
- (2) Display name: you can input the name you want to display.
- (3) User name: you need to input the User Name get from your ISP.
- (4) Register Name: you need to input the Register Name get from your ISP.
- (5) Register Password: you need to input the Register Password get from ISP.
- (6) Domain Server: you need to input the Domain Server get from your ISP.
- (7) Proxy Server: you need to input the Proxy Server get from your ISP.
- (8) Outbound Proxy: you need to input the Outbound Proxy get from your ISP. If your ISP does not provide the information, then you can skip this item.
- (9) You can see the Register Status in the Status item.
- (10) When you finished the setting, please click the Submit button. Remember to click "Save Charge"

| Register VoipBu    | ister                              |
|--------------------|------------------------------------|
| Realm 1 (Default)  |                                    |
| Active:            | € On C Off                         |
| Display Name:      | jenny0922                          |
| User Name:         | jenny0922 Your Voipbuster username |
| Register Name:     | jenny0922                          |
| Register Password: | **** Your Voipbuster password      |
| Domain Server:     |                                    |
| Proxy Server:      | 194.221.62.207 Proxy Server's IP   |
| Outbound Proxy:    |                                    |
| Status:            | Registered .                       |

### Example:

### 12.3 Ports Setting

| Your CTI Partner                | Ports        | Setting           |                                  |
|---------------------------------|--------------|-------------------|----------------------------------|
| Route                           | Internal Dia | I Peer Port: 5060 | (1024~19900)                     |
| Mobile                          |              | SIP Port (10)     | 24~19900) RTP Port (20000~59900) |
| Network                         | Mobile 1     | 5064              | 20004                            |
| SIP Settings                    | Mobile 2     | 5066              | 20006                            |
| Service Domain                  | Mobile 3     | 5068              | 20008                            |
| Port Settings<br>Codec Settings | Mobile 4     | 5070              | 20010                            |
| Codec ID Setting                | Mobile 5     | 5072              | 20012                            |
| DTMF Setting<br>RPort Setting   | Mobile 6     | 5074              | 20014                            |
| SIP Responses                   | Mobile 7     | 5076              | 20016                            |
| Other Settings<br>STUN Setting  | Mobile 8     | 5078              | 20018                            |
| Update                          | Submit       | Report            |                                  |
| System Authority                | Submit       | Reset             |                                  |
| Save Change                     |              |                   |                                  |
| Reboot                          |              |                   |                                  |

In Ports Setting, you can change dial peer port, SIP port, and RTP port. Internal Dial Peer Port: default = **5060** (\*important\* this port number can't coincide with SIP port or RTP port)

SIP port: default = ch1:5064 ch2:5066 ch3:5068...etc (\*important\* this port number can't coincide with dial peer port or RTP port)

You can only change the port number on Ch1; other Channels will be changed automatically

RTP port: default = ch1:20004 ch2:20006 ch3:20008...etc (\*important\* this port number can't coincide with dial peer port or SIP port)

You can only change the port number on Ch1; other Channels will be changed automatically

### 12.3 Codec Settings:

You can setup the Codec priority, RTP packet length in this page. You need to follow the ISP suggestion to setup these items. When you finished the setting, please click the Submit button.

| Codec Priority 1:                                                                                                    | Codec Priority                                                                                                    |
|----------------------------------------------------------------------------------------------------|----------------------------------------------------------------------------------------------------|
| Codec Phoney 1.                                                                                                    | G.711 u-law 🗸                                                                                                    |
| Codec Priority 2:                                                                                                    | G.711 a-law                                                                                                    |
| and the second second sec | G.723 V                                                                                                    |
|                                                                                                    | G.729                                                                                                    |
| and the second second                                                                                                    |                                                                                                    |
| Codec Priority 5:                                                                                                    | G.726 - 16 💌                                                                                                    |
| Codec Priority 6:                                                                                                    | G.726 - 24 💌                                                                                                    |
| Codec Priority 7:                                                                                                    | G.726 - 32 💌                                                                                                    |
|                                                                                                    |                                                                                                    |
| Codec Priority 8:                                                                                                    | G.726 - 40 💌                                                                                                    |
|                                                                                                    |                                                                                                    |
|                                                                                                    | RTP Packet Length                                                                                                    |
| G.711 & G.729:                                                                                                    | 20 ms 💌                                                                                                    |
| G.723:                                                                                                    | 30 ms 💌                                                                                                    |
|                                                                                                    |                                                                                                    |
|                                                                                                    | G.723 5.3K                                                                                                    |
| G.723 5.3K:                                                                                                    | 🔿 On 💿 Off                                                                                                    |
|                                                                                                    |                                                                                                    |
|                                                                                                    | Voice VAD                                                                                                    |
|                                                                                                    | Codec Priority 3:<br>Codec Priority 4:<br>Codec Priority 5:<br>Codec Priority 6:<br>Codec Priority 7:<br>Codec Priority 8:<br>G.711 & G.729: |

## 12.4 Codec ID Setting

You can setup the Codec ID in this page.

| POR<br>Your CT                                                                                                    | Tech<br>Partner                     |
|----------------------------------------------------------------------------------------------------|-------------------------------------|
| Route                                                                                                    |                                     |
| Mobile                                                                                                    |                                     |
| Network                                                                                                    |                                     |
| SIP Setting                                                                                                    | s                                   |
| Service Don<br>Port Settings<br>Codec Settin<br>Codec ID Se<br>DTMF Settin<br>RPort Settin<br>SIP Respon<br>Other Settin | s<br>ngs<br>etting<br>g<br>g<br>ses |
| _<br>Update                                                                                                    |                                     |
| System Auth                                                                                                    | ority                               |
| Save Chang                                                                                                    | e                                   |
| Reboot                                                                                                    |                                     |

# Codec ID Setting

You could set the value of Codec ID in this page.

| Codec Type   | ID  |          | Default Value |
|--------------|-----|----------|---------------|
| G726-16 ID:  | 23  | (95~255) | 23            |
| G726-24 ID:  | 22  | (95~255) | 22            |
| G726-32 ID:  | 2   | (95~255) | 2             |
| G726-40 ID:  | 21  | (95~255) | 21            |
| RFC 2833 ID: | 101 | (95~255) | <b>I</b> 101  |

Submit Reset

| 12.5 DTMF Setting                                                     |          |                                          |
|-----------------------------------------------------------------------|----------|------------------------------------------|
| For CTI Partner                                                       | DTMF S   | Setting                                  |
| Dial Peer                                                             |          | DTMF Transfer Mobile to LAN              |
| Route                                                                 | Format   |                                          |
| Mobile                                                                |          | Mobile DTMF Detected                     |
| Network                                                               | Duration | -1 (0 ~ 999, -1: unlimit, unit: 1s) .    |
| SIP Settings                                                          | Debounce | 80 (40 ~ 500, default: 80 , unit: 10ms). |
| Service Domain<br>Port Settings<br>Codec Settings<br>Codec ID Setting | Submit R | eset                                     |
| DTMF Setting<br>RPort Setting<br>SIP Responses<br>Other Settings      |          |                                          |
| STUN Setting                                                          |          |                                          |
| Update                                                                |          |                                          |
| System Authority                                                      |          |                                          |
| Save Change                                                           |          |                                          |
| Reboot                                                                |          |                                          |

- 1. Format:
  - a. 2833: Default RFC2833, the type of DTMF Data Transfer Format
  - b. Inband: The Type of Inband DMTF Data Transfer Format
- c. SIP Info: The Type of SIP-Info DMTF Data Transfer Format;
- Duration: Default is -1. It's the duration for MV-374/MV-378 to defect sender's DTMF. If the parameter is 0, MV-374/MV-378 won't detect sender's DTMF. Parameter is 0~999 seconds. After that duration, MV-374/MV-378 won't detect DTMF.
- 3. Debounce: Default is 80ms.User can adjust for own. If DTMF is adding more digits, please increase parameter over 80. If DMTF is lost digit, please decrease parameter less than 80.

### 12.6 RPort Function:

You can setup the RPort Enable/Disable in this page. Please follow your ISP information to make the settings. When you finished the setting, please click the Submit button.

| ORTech      | RPort Set          | RPort Setting |  |
|-------------|--------------------|---------------|--|
|             | Mobile 1, 2 💌      |               |  |
| e           |                    |               |  |
| rk          | RPort of Mobile 1: | 💿 On 🔘 Off    |  |
|             | RPort of Mobile 2: | 💿 On 🔘 Off    |  |
| ettings     |                    |               |  |
| )omain      |                    | Submit Reset  |  |
| gs          |                    |               |  |
| ings        |                    |               |  |
| Betting     |                    |               |  |
| ting<br>ing |                    |               |  |
| nses        |                    |               |  |
| igs         |                    |               |  |
|             |                    |               |  |
|             |                    |               |  |
| uthority    |                    |               |  |
| nge         |                    |               |  |
|             |                    |               |  |

| 12.7 SIP Responses          |                        |                                            |            |  |  |
|-----------------------------|------------------------|--------------------------------------------|------------|--|--|
| PORTech<br>Your CTI Partner | SIP Responses Setting  |                                            |            |  |  |
| Dial Peer                   | Response on port busy. |                                            |            |  |  |
| Route                       | 0 486                  | Busy here                                  |            |  |  |
| Route                       | 503                    | Service unavailable                        |            |  |  |
| Mobile                      |                        |                                            |            |  |  |
| Network                     |                        | SIP Responses                              |            |  |  |
|                             | OON ⊙OFF               | 180 Ringing (Force to ON, if 183 was OFF.) |            |  |  |
| SIP Settings                | ⊙ ON ○ OFF             | 183 Session Progress                       |            |  |  |
| Service Domain              |                        | Call data to server                        | _          |  |  |
| Port Settings               |                        | Send Call Events to Data Server            |            |  |  |
| Codec Settings              | ⊙Yes ○No               |                                            |            |  |  |
| Codec ID Setting            | Data ID                | Mv111 -X                                   |            |  |  |
| DTMF Setting                | Data Server            | 123.204.183.239:5020                       | (URL:Port) |  |  |
| SIP Responses               |                        |                                            |            |  |  |
| Other Settings              | Submit                 |                                            |            |  |  |
| STUN Setting                |                        |                                            |            |  |  |
| Update                      |                        |                                            |            |  |  |
| System Authority            |                        |                                            |            |  |  |

12.7.1 486(busy here), 503(Service unavailable):

When Device is busy, you can select 486 or 505 to response to SIP.

12.7.2 180 Ring on/off:

LAN TO MOBILE two stage dialing can be turn off, therefore there will be no the Ring Back Tone, all the phone call will be transferred to prompt voice directly. (For this function, 183 must be turn on)

12.7.3 183(Session Progress)

[It means "on progressing"]: When you turn 183 on, it means you can hear the prompt voice while GSM side is busy we recommend you to turn this on if you use SIP Proxy.

### 12.7.4 Call data to server(CDR)

MV can provide Call Detail Record (CDR) for traffic and accounting management. User need to download external Dial Peer software on PC and can monitor traffic.

Data ID: MV will create one default Data ID

Data Server: Please fill the PC's IP, which is executed External Dial Peer Software

#### 12.8 Other Settings

Other Settings: you can setup the Hold by RFC and QoS in this page. To change these settings, please follow your ISP information. When you finished the setting, please click the Submit button. The QoS setting is to set the voice packets' priority. If you set the value higher than 0, then the voice packets will get the higher priority to the Internet. But the QoS function still need to cooperate with the others Internet devices.

| PORTech<br>Your CTI Partner | Other Setting           | S                  |
|-----------------------------|-------------------------|--------------------|
| Route                       | Mobile 1, 2 💌           |                    |
| Mobile                      |                         |                    |
|                             | Hold by RFC of Mobile 1 | 🛇 On 💿 Off         |
| Network                     | Hold by RFC of Mobile 2 | 🔘 On 💿 Off         |
| SIP Settings                |                         |                    |
| Service Domain              | Voice QoS:              | 40 (0~63)          |
| Port Settings               | SIP QoS:                | 40 (0~63)          |
| Codec Settings              | SIP Expire Time:        | 300 (60~86400 sec) |
| Codec ID Setting            | 2                       |                    |
| DTMF Setting                |                         | Submit Reset       |
| RPort Setting               |                         | Sublinit (Keset    |
| SIP Responses               |                         |                    |
| Other Settings              |                         |                    |
| NAT Transform               |                         |                    |
| Update                      |                         |                    |
| System Authority            |                         |                    |
| Save Change                 |                         |                    |
| Reboot                      |                         |                    |

## 13. STUN Setting

In NAT Trans. you can setup STUN and uPnP function. These functions can help your VoIP device working properly behind NAT.

13.1 STUN Setting: you can setup the STUN Enable/Disable and STUN Server IP address in this page. This function can help your VoIP device working properly behind NAT. To change these settings please following your ISP information. When you finished the setting, please click the Submit button.

| PORTech<br>Your CTI Partner                                                                                                    | Public ST   | UN Setting        |  |  |
|----------------------------------------------------------------------------------------------------|-------------|-------------------|--|--|
| Route                                                                                                    | Public STUN | ◯ On ③ Off        |  |  |
| Mobile                                                                                                    | STUN Server | stun.xten.com     |  |  |
| Network                                                                                                    | STUN Port   | 3478 (1024~65534) |  |  |
| SIP Settings                                                                                                    |             |                   |  |  |
| STUN Setting                                                                                                    |             | Submit Reset      |  |  |
| Update                                                                                                    |             |                   |  |  |
| System Authority                                                                                                    |             |                   |  |  |
| Save Change                                                                                                    |             |                   |  |  |
| Reboot                                                                                                    |             |                   |  |  |
| Public STUN OFF $\rightarrow$ Default is OFF; While MV-374/MV-378's WAN Setting is in                                                                                                    |             |                   |  |  |
| Static IP or Private IP please selects Public STUN OFF.<br>Public STUN ON $\rightarrow$ While MV-374/MV-378 is working under Firewall or behind<br>NAT. It will cause SIP can't register, or one side |             |                   |  |  |

communicate, please select Public STUN ON.

## 14. Update

In Update you can update the system's firmware to the new one or the factory reset to let the system back to default setting.

#### 14.1 Update firmware

You can download new firmware from here, and follow those steps <u>https://www.portech.com.tw/p3-HowtoupdateMV-374.asp</u>

NOTE: Please open the webpage from Internet Explorer, not compatible with FF or Google Chrome

14.1.1 MV-374 Need to update firmware for 3 times (Slave1, Slave2, and Master)
Step 1: Slave 1: 192.168.0.100.8080, please update the firmware
Step 2: Slave 2: 192.168.0.100:8180, please update the firmware
Step 3: MASTER: 192.168.0.100 please updates the firmware

#### 14.1.2 **MV-378**

Need to update firmware for 5 times (Slave1, Slave2, Slave3, Slave4, and Master) Step 1: Slave 1: 192.168.0.100:8080 please update the firmware Step 2: Slave 2: 192.168.0.100:8180 please update the firmware Step 3: Slave 3: 192.168.0.100:8280 please update the firmware Step 4: Slave 4: 192.168.0.100:8380 please update the firmware Step 5: MASTER: 192.168.0.100 please update the firmware

#### \*Important\*

1. After you upgrade all the firmware, please click Default Setting on 192.168.0.100

2. Please do not change firmware's files name.

| PORTech<br>Your CTI Partner                                         | Update Firmware                           |
|---------------------------------------------------------------------|-------------------------------------------|
| Dial Peer<br>Route                                                  | Ver = s10.10 , GZ = nat , PCB = NAT_V1A . |
| Mobile                                                              | Code Type: RISC >> File Location: 瀏覽      |
| SIP Settings STUN Setting                                           | Submit Reset                              |
| Update                                                              |                                           |
| New Firmware<br>Default Settings<br>System Authority<br>Save Change |                                           |
| Reboot                                                              |                                           |

- (1) Select the firmware code type, Risc code only.
- (3)Click the "Browse" button in the right side of the File Location or you can type the correct path and the filename in File Location blank.
- (4)Select the correct file you want to download to the system then click the Update button.
- (5) Please click update/default setting after update firmware

#### 14.2 Restore Default Settings

In this page: Update/ Default Settings, you could restore the factory default settings to the system. All setting will restore default setting. <u>The device IP will back to user original IP, but not the default IP.</u>

Factory all: all setting includes IP will restore default setting.

| PORTech<br>Your CTI Partner | Restore Default Settings                                           |  |
|-----------------------------|--------------------------------------------------------------------|--|
| Dial Peer                   |                                                                    |  |
| Route                       | Restore default settings: default                                  |  |
| Mobile                      | Restore factory all settings factoryAll (included all IP address)  |  |
|                             | Restore factory all settings: factoryAll (included all IP address) |  |
| Network                     |                                                                    |  |
| SIP Settings                |                                                                    |  |
| STUN Setting                |                                                                    |  |
| Update                      |                                                                    |  |
| New Firmware                |                                                                    |  |
| Default Settings            |                                                                    |  |
| System Authority            |                                                                    |  |
| Save Change                 |                                                                    |  |
| Reboot                      |                                                                    |  |

### 15. System Authority

In System Authority you can change your login name and password.

| Your CTI Partner | System Au              |  |
|------------------|------------------------|--|
|                  | You could change the I |  |
| Route            |                        |  |
| Mobile           | New username:          |  |
|                  | New password:          |  |
| Network          | Confirmed password:    |  |
| SIP Settings     |                        |  |
| NAT Transform    |                        |  |
| Update           |                        |  |
| System Authority |                        |  |
| Save Change      |                        |  |
| Reboot           |                        |  |

| System | Authority |
|--------|-----------|
| 2      | 1         |

login username/password in this page.

| ame:      |              |  |
|-----------|--------------|--|
| vord:     |              |  |
| password: |              |  |
|           | Submit Reset |  |

### 16. Save Change

In Save Change you can save the changes you have done. If you want to use new setting in the VoIP system, you have to click the Save button. After you click the Save button, the system will automatically restart and the new setting will effect.

| Your CTI Partner | Save Changes                             |
|------------------|------------------------------------------|
|                  | You have to save changes to effect them. |
| Route            |                                          |
| Mobile           | Save Changes: Save                       |
| Network          |                                          |
| SIP Settings     |                                          |
| NAT Transform    |                                          |
| Update           |                                          |
| System Authority |                                          |
| Save Change      |                                          |
| Reboot           |                                          |

### 17. Reboot

Reboot function you can restart the system. If you want to restart the system, you can just click the Reboot button, and then the system will automatically.

| Your CTI Partner | <b>Reboot System</b><br>You could press the reboot button to restart the system. |
|------------------|----------------------------------------------------------------------------------|
| Route            |                                                                                  |
| Mobile           | Reboot system: Reboot                                                            |
| Network          |                                                                                  |
| SIP Settings     |                                                                                  |
| NAT Transform    |                                                                                  |
| Update           |                                                                                  |
| System Authority |                                                                                  |
| Save Change      |                                                                                  |
| Reboot           |                                                                                  |

### **18. Specification**

18.1 Protocols SIP (RFC2543, RFC3261) 18.2 TCP/IP IP/TCP/UDP/RTP/RTCP/ CMP/ARP/RARP/SNTP **DHCP/DNS** Client IEEE802.1P/Q ToS/DiffServ NAT Traversal **STUN** uPnP **IP** Assignment Static IP DHCP **PPPoE** 18.3 Codec G.711 u-Law G.711 a-Law G.729A G.729A/B 18.4 Voice Quality VAD CNG AEC, LEC

Packet loss

18.5 GSM (MV-374/MV-378)

Quad Band: 900/1800/1900/850MHZ 3G/UMTS: for all world and Japan (SoftBank and Docomo) 3G: EDGE/GPRS 850, 900, 1800, 1900 MHz / HSDPA/UMTS 850, 1900, 2100 MHz

CDMA 2000(800MHZ/1900MHZ)

\*\*Please note\*\*

1. Most CDMA -2000 operators don't offer Answer signal.

So VoIP to Mobile, MV-378 will connect soon.

CDMA -2000 operators will start billing soon. It doesn't wait mobile side answer

2. CDMA Version doesn't support SMS Feature and 180/183 unavailable

3. CDMA version doesn't have Remote SIM feature

### 19. Simple Steps

Step 1. Change the Network setting as you need (Network/network setting) Step 2. Register SIP proxy Server or Asterisk or VoipBuster as you need (sip setting/service domain)

Step 3. Set Mobile setting –adjust your gain as you need Step 4. Set Route ( **request** )

| mo  | bile to Lan:                                                                                                    |
|-----|----------------------------------------------------------------------------------------------------|
| (1) | *,*>it is two stage dialing.                                                                                                   |
|     | when mobile call in,MV-37x will provide dial tone and you can enter ip or asterisk extension or phone number.                  |
|     | <ul> <li>If you want to enter phone number, please note your asterisk need<br/>to have route of destination number.</li> </ul> |
| (2) | *, specific extension or IP or phone number                                                                                    |
|     | when mobile call in,MV-37x will connect with this specific extension or IP or phone number auto                                |
|     | * If you want to set specific phone number, please note your asterisk need to have route of destination number.                |
| Lar | n to Mobile:                                                                                                    |
| (1) | *,*>it is two stage dialing.                                                                                                   |
|     | When lan phone call in, MV-37x will provide dial tone and you can enter mobile number.                                         |
| (2) | *, specific mobile number                                                                                                    |
|     | When lan phone call in, MV-37x will connect with the specific mobile number auto.                                              |
| (3) | *,#>It is 1 stage dialing                                                                                                    |
|     | When Lan phone and MV-37x both register Asterisk, you can dial any destination number from Lan phone directly.                 |
|     | <ul> <li>Please note: Asterisk need to set route of destination number that<br/>dial out from MV-37x</li> </ul>                |

\* All changes both need to click "save and change"

### 20. Appendix: Setup MV-37x with Asterisk

MV-37x Settings

| Your CTI Partner                                | ľ |
|-------------------------------------------------|---|
| Route                                           |   |
| Mobile                                          |   |
| Status<br>Settings<br>Fwd Settings<br>SMS Agent |   |
| Network                                         |   |
| SIP Settings                                    |   |
| STUN Setting                                    |   |
| Update                                          |   |
| System Authority                                |   |
| Save Change                                     |   |
| Reboot                                          |   |

# Mobile Voip

| Route                                                                                                    |
|----------------------------------------------------------------------------------------------------|
| Mobile                                                                                                    |
| Network                                                                                                    |
| SIP Settings                                                                                                    |
| Service Domain<br>Port Settings<br>Codec Settings<br>Codec ID Setting<br>DTMF Setting<br>RPort Setting<br>SIP Responses |
| Other Settings                                                                                                    |
| STUN Setting                                                                                                    |

# Mobile Setting

Mobile 1, 2 💌

| VoIP Tx Gain:<br>LAN Dialtone Vol: | 9 (0~12)<br>9 (0~12) | VoIP Rx Gain:<br>Asterisk v | vant to transfer |
|------------------------------------|----------------------|-----------------------------|------------------|
| Mobile 1 💿 (                       | ON OFF               | · •                         | ase choose Tel/7 |
| Routing Range                      | 0 to 49 (0~,         | (Not Reg)                   |                  |
| CODEC Tx Gain:                     | 6 (0~7)              | COLC RX Gain:               | 6 (0~7)          |
| SIP From:                          | Tel/Tel (Not Reg)    | Answer Delay                | 0 (0~15)         |
| CLID Presentation                  | O Suppression        | Invocation                  |                  |
| Mobile PIN Code:                   | On 🔲 Code:           | Confirmed:                  |                  |
| LAN Answer Mode                    | Answered O A         | Alerted 🔘 Income            |                  |

# Service Domain Settings

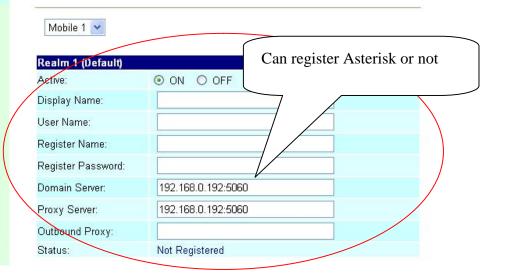

| Route                                                                                           |
|-------------------------------------------------------------------------------------------------|
| Mobile To Lan Settings<br>Mobile To Lan Speed Dia<br>Lan To Mobile Settings<br>Dial Peer Status |
| Mobile                                                                                          |
| Network                                                                                         |
| SIP Settings                                                                                    |
| STUN Setting                                                                                    |
| Update                                                                                          |
| System Authority                                                                                |
| Save Change                                                                                     |
| Reboot                                                                                          |

ech

IT CTI Parto

Pl

| PORTech<br>Your CTI Partner                                                                      |
|--------------------------------------------------------------------------------------------------|
| Route                                                                                            |
| Mobile To Lan Settings<br>Mobile To Lan Speed Dial<br>Lan To Mobile Settings<br>Dial Peer Status |
| Mobile                                                                                           |
| Network                                                                                          |
| SIP Settings                                                                                     |
| STUN Setting                                                                                     |
| Update                                                                                           |
| System Authority                                                                                 |
| Save Change                                                                                      |
|                                                                                                  |

# Mobile To LAN Table

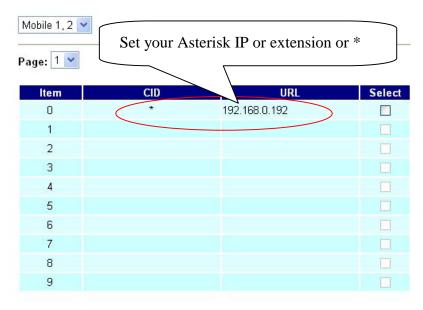

# LAN To Mobile Table

| Mobile 1, 2 💙 |     | As Ast<br>Route | erisk GSM |        |
|---------------|-----|-----------------|-----------|--------|
| ltem          | URL |                 | Call Num  | Select |
| 0 🤇           | *   | #               |           |        |
| 1             |     |                 |           |        |
| 2             |     |                 |           |        |
| 3             |     |                 |           |        |
| 4             |     |                 |           |        |
| 5             |     |                 |           |        |
| 6             |     |                 |           |        |
| 7             |     |                 |           |        |
| 8             |     |                 |           |        |
| 9             |     |                 |           |        |

| PORTech<br>Your CTI Partner | Dial Peer Setting    |                                                |  |  |  |
|-----------------------------|----------------------|------------------------------------------------|--|--|--|
| Dial Peer                   | Transfer SIP Message |                                                |  |  |  |
| Status                      | ⊖Yes ⊙No             | Replace contact to Dial Peer.                  |  |  |  |
| Settings                    |                      | SIP Response when all busy.                    |  |  |  |
| Route                       |                      | Busy Everywhere (default)                      |  |  |  |
| Mobile                      | 0 408                | Request Timeout                                |  |  |  |
| Network                     |                      | Dial Peer                                      |  |  |  |
| SIP Settings                | Working Mode         | O QFF ⊙ Internal ○ External                    |  |  |  |
| STUN Setting                | External <u>URL</u>  | 192.168.0.156:5060 ( <u>Dial Peer</u> for XP ) |  |  |  |
| Update                      |                      |                                                |  |  |  |
| System Authority            | Submit Reset         |                                                |  |  |  |
| Save Change                 |                      |                                                |  |  |  |
| Reboot                      |                      |                                                |  |  |  |

| PORTech<br>Your CTI Partner      | Ports Setting        |                              |                        |  |  |
|----------------------------------|----------------------|------------------------------|------------------------|--|--|
| Route                            | Internel Die         | I Peer Port: 5060 (1024~19)  | 000)                   |  |  |
| Mobile                           | Internal Dia         | Il Peer Port: 5060 (1024~19) | 900)                   |  |  |
| Network                          |                      | SIP Port (1024~19900)        | RTP Port (20000~59900) |  |  |
| SIP Settings                     | Mobile 1             | 5064                         | 20004                  |  |  |
| Service Domain<br>Port Settings  | Mobile 2<br>Mobile 3 | 5066<br>5068                 | 20006                  |  |  |
| Codec Settings                   | Mobile 4             | 5070                         | 20010                  |  |  |
| Codec ID Setting<br>DTMF Setting | Mobile 5             | 5072                         | 20012                  |  |  |
| RPort Setting                    | Mobile 6             | 5074                         | 20014                  |  |  |
| SIP Responses<br>Other Settings  | Mobile 7             | 5076                         | 20016                  |  |  |
| STUN Setting                     | Mobile 8             | 5078                         | 20018                  |  |  |
| Update<br>System Authority       | Submit               | Reset                        |                        |  |  |

Don't forget to Save changes and then reboot

#### Asterisk / Trixbox setting Add SIP Trunk:

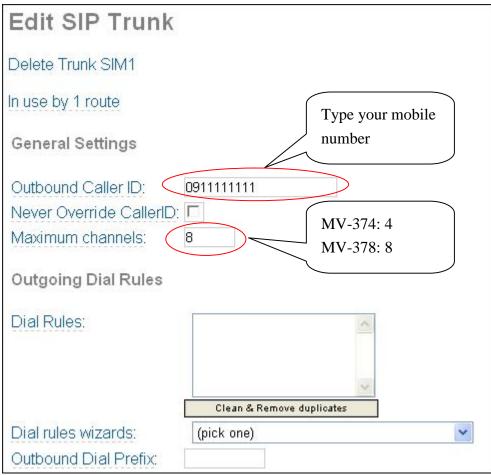

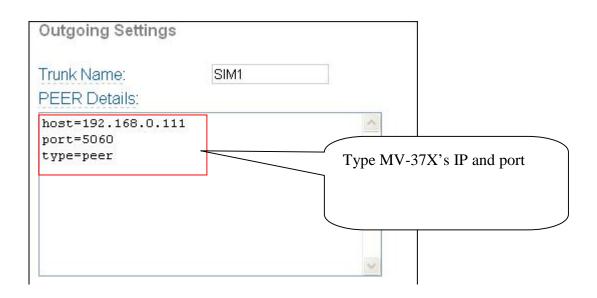

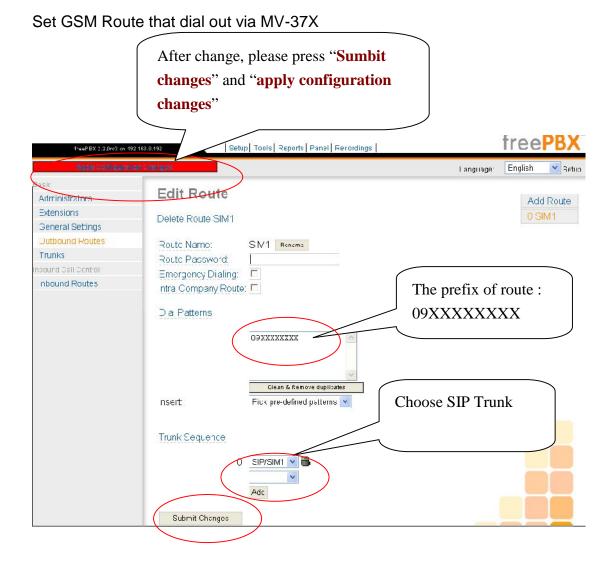

Frequency: Quad Band:900/1800/1900/850MHZ GSM Module use Simcom sim340 Compliant to GSM phase 2/2+ -Class 4 (<u>2W@850/900</u> MHz) -Class 1 (<u>1W@1800/1900</u> MHz)

#### 15.21

#### Federal Communications Commission (FCC) Statement

You are cautioned that changes or modifications not expressly approved by the part responsible for compliance could void the user's authority to operate the equipment.

15.105(b)

#### Federal Communications Commission (FCC) Statement

This equipment has been tested and found to comply with the limits for a Class B digital device, pursuant to part 15 of the FCC rules. These limits are designed to provide reasonable protection against harmful interference in a residential installation. This equipment generates, uses and can radiate radio frequency energy and, if not installed and used in accordance with the instructions, may cause harmful interference to radio communications. However, there is no guarantee that interference will not occur in a particular installation. If this equipment does cause harmful interference to radio or television reception, which can be determined by turning the equipment off and on, the user is encouraged to try to correct the interference by one or more of the following measures:

-Reorient or relocate the receiving antenna.

-Increase the separation between the equipment and receiver.

-Connect the equipment into an outlet on a circuit different from that to which the receiver is connected.

-Consult the dealer or an experienced radio/TV technician for help.

Operation is subject to the following two conditions:

1) this device may not cause interference and

2) this device must accept any interference, including interference that may cause undesired operation of the device.

#### FCC RF Radiation Exposure Statement:

- 1. This Transmitter must not be co-located or operating in conjunction with any other antenna or transmitter.
- 2. This equipment complies with FCC RF radiation exposure limits set forth for an uncontrolled environment. This equipment should be installed and operated with a minimum distance of 20 centimeters between the radiator and your body.

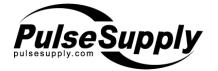

Pulse Supply 909 Ridgebrook Road.,Sparks,Maryland 21152,USA TEL : +1-410-583-1701 FAX : +1-410-583-1704 E-mail: sales@pulsesupply.com https://www.pulsesupply.com/portech